EDK82ZAFUC010 13499607

Ä.Rõ(ä

Montageanleitung

Mounting Instructions

Instructions de montage

# CANopen PT

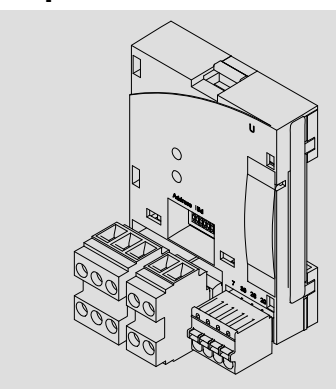

E82ZAFUC010

Funktionsmodul Function module Module de fonction

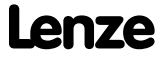

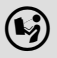

 Lesen Sie zuerst diese Anleitung und die Dokumentation zum Grundgerät, bevor Sie mit den Arbeiten beginnen! Beachten Sie die enthaltenen Sicherheitshinweise.

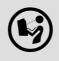

 Please read these instructions and the documentation of the standard device before you start working! Observe the safety instructions given therein!

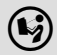

 Lire le présent fascicule et la documentation relative à l'appareil de base avant toute manipulation de l'équipement ! Respecter les consignes de sécurité fournies.

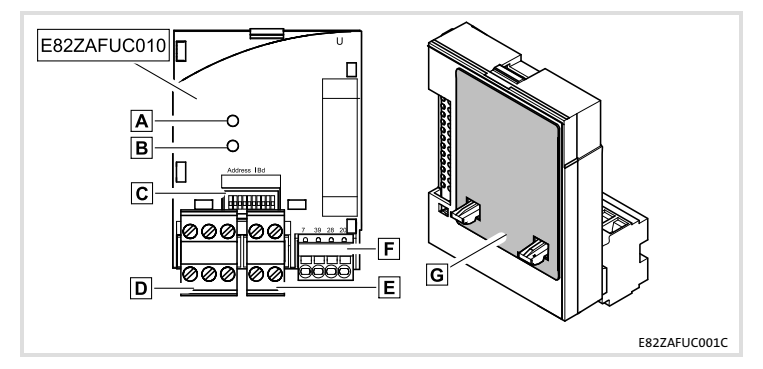

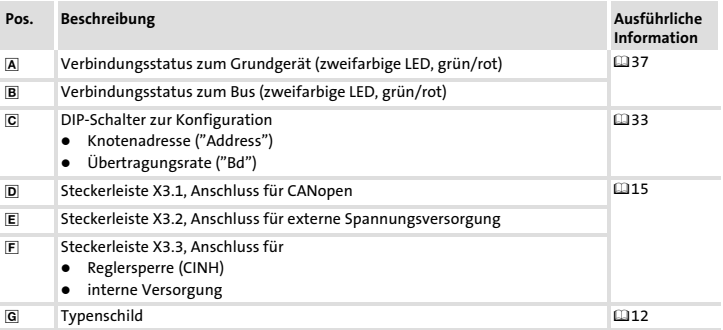

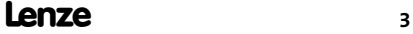

# i Inhalt

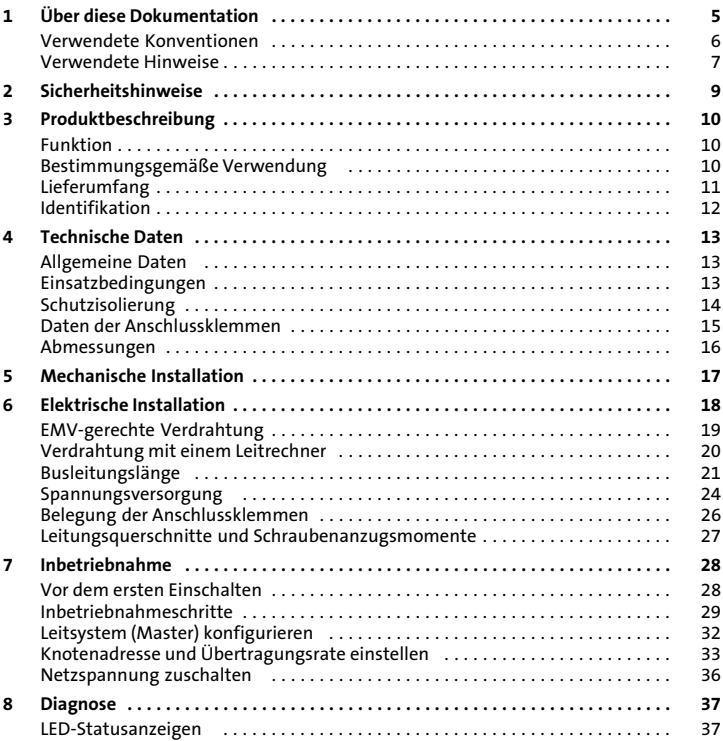

#### <span id="page-4-0"></span>Inhalt

Diese Dokumentation enthält ...

- ƒ Sicherheitshinweise, die Sie unbedingt beachten müssen;
- ▶ Angaben über Versionsstände der zu verwendenden Lenze Grundgeräte;
- $\blacktriangleright$  Informationen zur mechanischen und elektrischen Installation des Funktionsmoduls:
- $\blacktriangleright$  Informationen zur Inbetriebnahme des Funktionsmoduls;
- ƒ Technische Daten.

#### Informationen zur Gültigkeit

Die Informationen in dieser Dokumentation sind gültig für folgende Geräte:

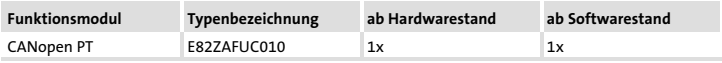

### Zielgruppe

Diese Dokumentation wendet sich an Personen, die das beschriebene Produkt nach Projektvorgabe installieren und in Betrieb nehmen.

 $\cdot \mathbb{Q}$  Tipp!

Informationen und Hilfsmittel rund um die Lenze−Produkte finden Sie im Download−Bereich unter

#### www.lenze.com

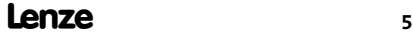

# <span id="page-5-0"></span>[1](#page-4-0) Über diese Dokumentation

Verwendete Konventionen

### Verwendete Konventionen

Diese Dokumentation verwendet folgende Konventionen zur Unterscheidung verschiede-ner Arten von Information:

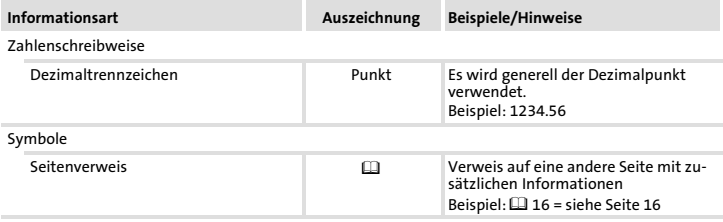

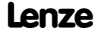

### <span id="page-6-0"></span>Verwendete Hinweise

Um auf Gefahren und wichtige Informationen hinzuweisen, werden in dieser Dokumentation folgende Piktogramme und Signalwörter verwendet:

#### Sicherheitshinweise

Aufbau der Sicherheitshinweise:

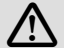

## Gefahr!

(kennzeichnet die Art und die Schwere der Gefahr)

#### Hinweistext

(beschreibt die Gefahr und gibt Hinweise, wie sie vermieden werden kann)

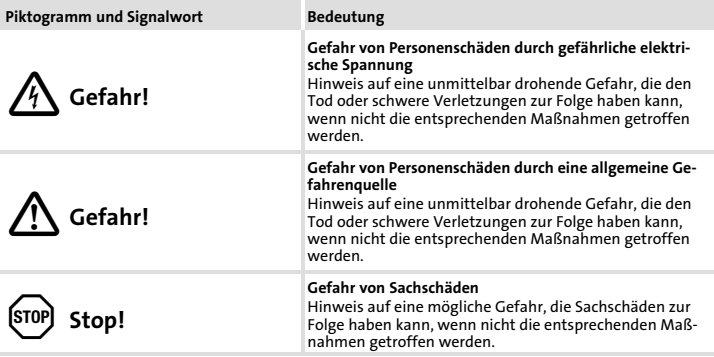

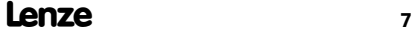

# [1](#page-4-0) Über diese Dokumentation

Verwendete Hinweise

### Anwendungshinweise

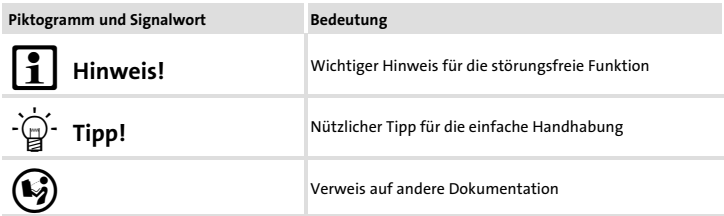

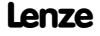

# <span id="page-8-0"></span>Gefahr!

Unsachgemäßer Umgang mit dem Funktionsmodul und dem Grundgerät kann schwere Personenschäden und Sachschäden verursachen.

Beachten Sie die in der Dokumentation zum Grundgerät enthaltenen Sicherheitshinweise und Restgefahren.

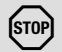

## Stop!

### Elektrostatische Entladung

Durch elektrostatische Entladung können elektronische Bauteile innerhalb des Funkionsmoduls beschädigt oder zerstört werden.

### Mögliche Folgen:

- ▶ Das Funktionsmodul ist defekt.
- ƒ Die Feldbus−Kommunikation ist nicht möglich oder fehlerhaft.

#### Schutzmaßnahmen

► Befreien Sie sich vor dem Berühren des Moduls von elektrostatischen Aufladungen.

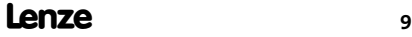

### <span id="page-9-0"></span>3 Produktbeschreibung Funktion

### Funktion

Das Funktionsmodul koppelt Lenze Frequenzumrichter an das Kommunikationssystem CANopen.

### Bestimmungsgemäße Verwendung

Das Funktionsmodul ...

ƒ ist eine Zubehör−Baugruppe, die mit folgenden Lenze−Grundgeräten eingesetzt werden kann:

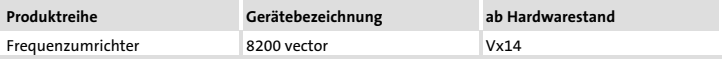

► ist ein Betriebsmittel zum Einsatz in industriellen Starkstromanlagen.

#### Jede andere Verwendung gilt als sachwidrig!

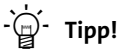

Weiterführende Informationen zu diesem Funktionsmodul finden Sie im entsprechenden Kommunikationshandbuch.

Lenze

Die PDF−Datei finden Sie im Download−Bereich unter:

#### http://www.Lenze.com

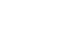

#### Produktbeschreibung Lieferumfang [3](#page-9-0)

### <span id="page-10-0"></span>Lieferumfang

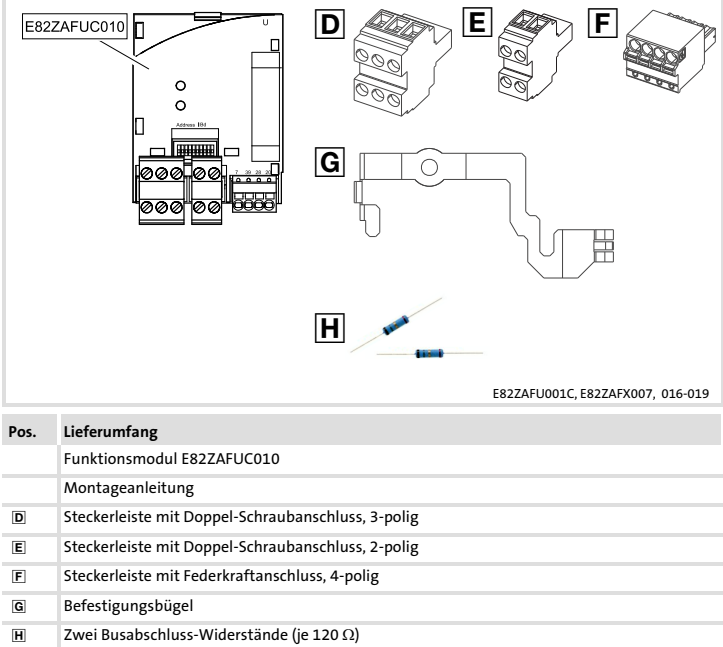

### <span id="page-11-0"></span>Identifikation

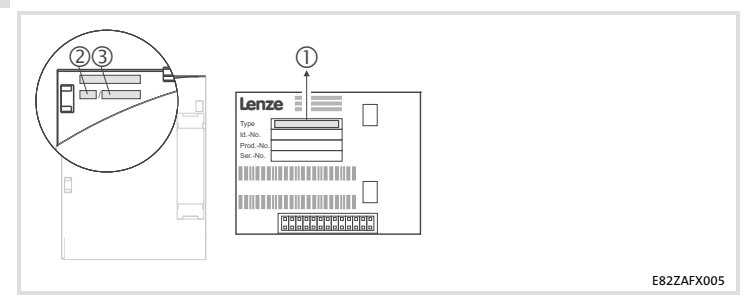

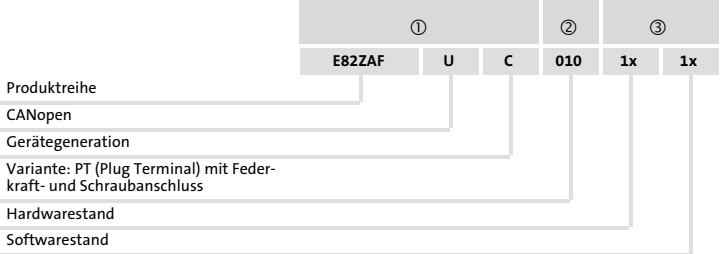

### <span id="page-12-0"></span>Allgemeine Daten

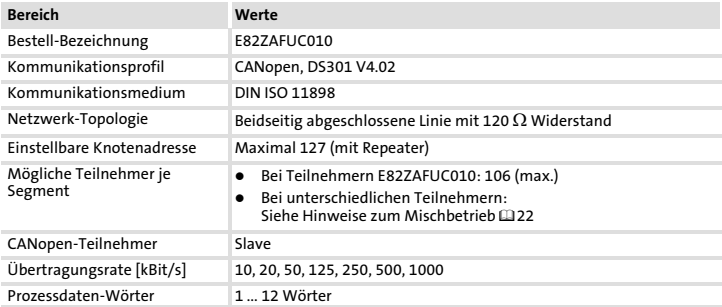

### Einsatzbedingungen

### Umgebungsbedingungen

#### Klimatisch

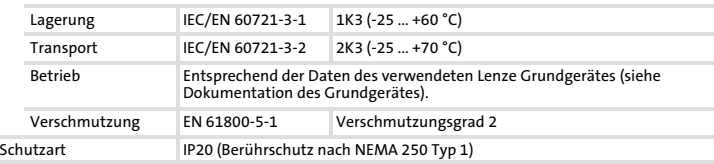

### <span id="page-13-0"></span>[4](#page-12-0) Technische Daten Schutzisolierung

### Schutzisolierung

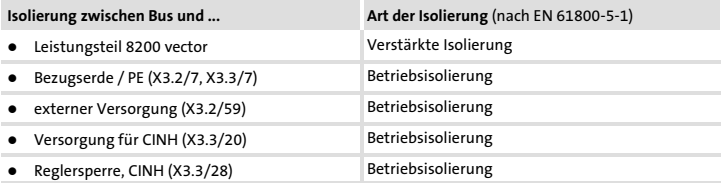

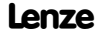

### Technische Daten [4](#page-12-0) Daten der Anschlussklemmen

### <span id="page-14-0"></span>Daten der Anschlussklemmen

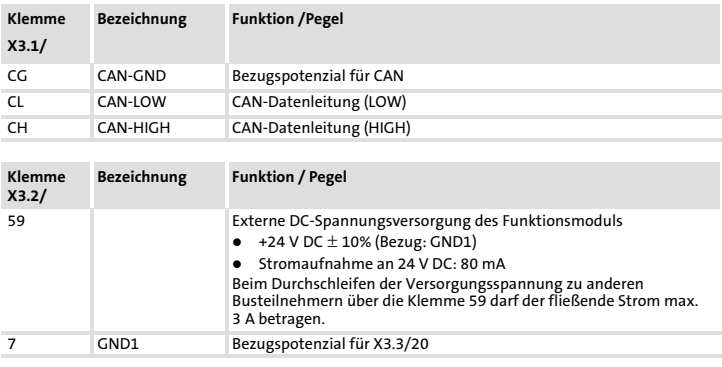

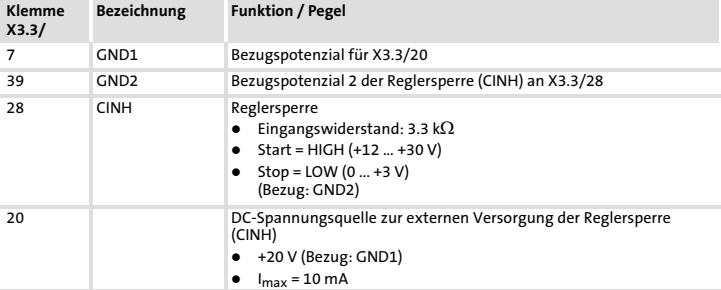

## <span id="page-15-0"></span>[4](#page-12-0) Technische Daten

Abmessungen

### Abmessungen

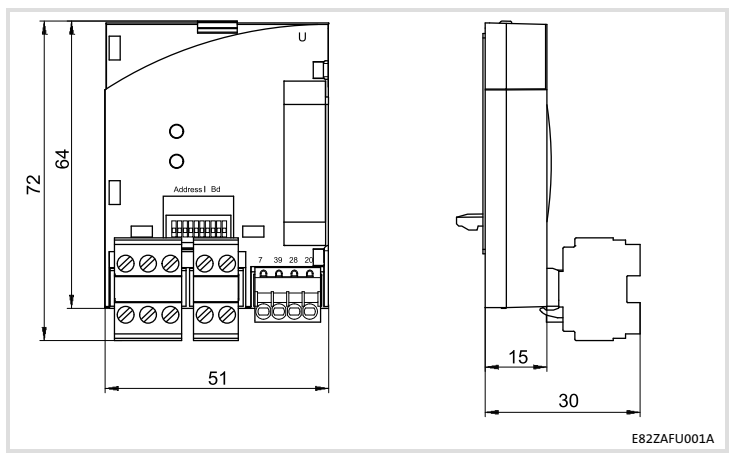

alle Maße in mm

<span id="page-16-0"></span>Folgen Sie zur mechanischen Installation des Funktionsmoduls den Hinweisen in der Montageanleitung des Grundgerätes.

Die Montageanleitung des Grundgerätes ...

- ▶ ist Teil des Lieferumfangs und liegt jedem Gerät bei.
- ▶ gibt Hinweise, um Beschädigungen durch unsachgemäße Behandlung zu vermeiden.
- ƒ beschreibt die einzuhaltende Reihenfolge der Installationsschritte.

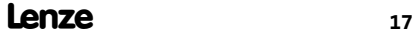

## <span id="page-17-0"></span>6 Elektrische Installation

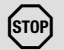

### Stop!

Um Steckerleisten und Kontakte nicht zu beschädigen:

- ƒ Steckerleisten nur aufstecken / abziehen wenn der Antriebsregler vom Netz getrennt ist.
- ► Steckerleisten erst verdrahten, dann aufstecken.
- ▶ Nicht belegte Steckerleisten ebenfalls aufstecken.

#### Gebrauch der Steckerleiste mit Federkraftanschluss

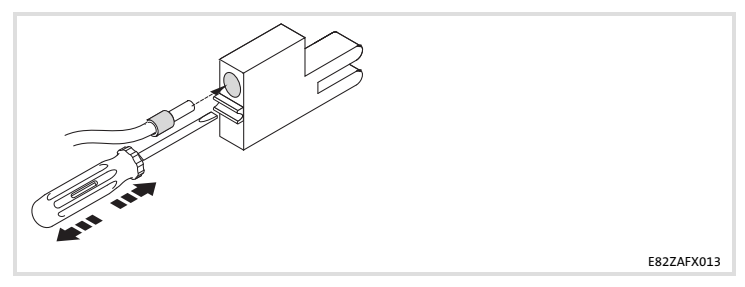

### <span id="page-18-0"></span>EMV−gerechte Verdrahtung

Für eine EMV−gerechte Verdrahtung beachten Sie folgende Punkte:

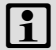

## |1 | Hinweis!

- ƒ Steuer−/Datenleitungen getrennt von Motorleitungen verlegen.
- ƒ Legen Sie die Schirme der Steuer−/Datenleitungen bei digitalen Signalen beidseitig auf.
- ƒ Zur Vermeidung von Potenzialdifferenzen zwischen den Kommunikationsteilnehmern eine Ausgleichsleitung mit einem Querschnitt von mindestens 16 mm<sup>2</sup> einsetzen (Bezug: PE).
- ƒ Beachten Sie die weiteren Hinweise zur EMV−gerechten Verdrahtung in der Dokumentation des Grundgerätes.

#### Vorgehensweise bei der Verdrahtung

- 1. Bustopologie einhalten, deshalb keine Stichleitungen verwenden.
- 2. Hinweise und Verdrahtungsvorschriften in den Unterlagen zum Steuerungssystem beachten.
- 3. Nur Kabel verwenden, die den aufgeführten Spezifikationen entsprechen ( $\Box$ [20](#page-19-0)).
- 4. Zulässige Busleitungslänge einhalten (1[21](#page-20-0)).
- 5. Busabschlusswiderstände von je 120  $\Omega$  (Lieferumfang) anschließen:
	- nur am physikalisch ersten und letzten Busteilnehmer
	- zwischen den Klemmen CAN−LOW und CAN−HIGH

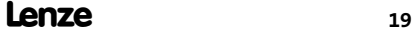

### <span id="page-19-0"></span>[6](#page-17-0) Elektrische Installation Verdrahtung mit einem Leitrechner

### Verdrahtung mit einem Leitrechner

In folgender Abbildung ist die CAN−Leitungsführung am Funktionsmodul dargestellt:

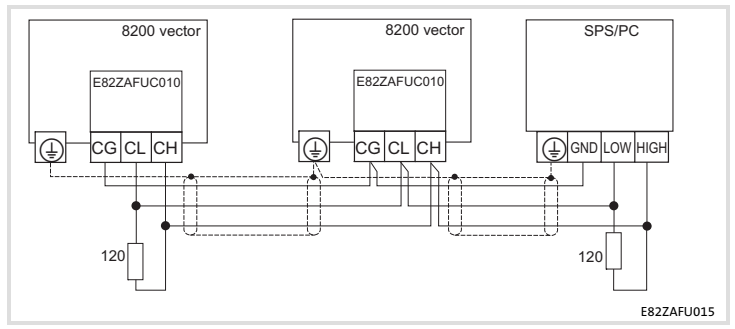

Frequenzumrichter der Reihe 8200 vector/8200 motec mit aufgesteckten Funktionsmodulen und der CANopen−Master kommunizieren über CANopen.

#### Spezifikation des Übertragungskabels

Wir empfehlen CAN−Kabel nach ISO 11898−2 zu verwenden:

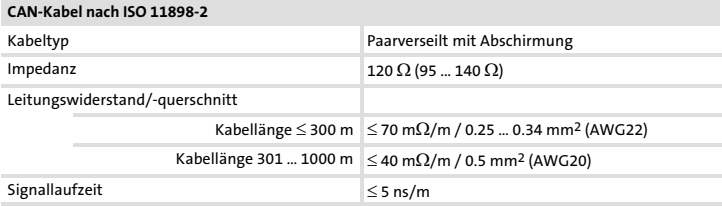

### <span id="page-20-0"></span>Busleitungslänge

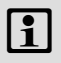

# Hinweis!

Halten Sie die zulässigen Leitungslängen unbedingt ein!

1. Überprüfen Sie die Einhaltung der Gesamt−Leitungslänge in Tab. 1.

Durch die Übertragungsrate ist die Gesamt−Leitungslänge festgelegt.

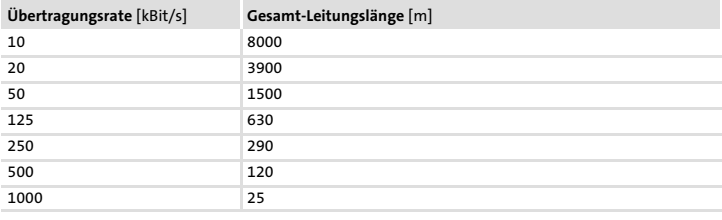

Tab. 1 Gesamt−Leitungslänge

2. Überprüfen Sie die Einhaltung der Segment−Leitungslänge in Tab. 2.

Die Segment−Leitungslänge wird durch den verwendeten Leitungsquerschnitt und die Anzahl Teilnehmer je Segement festgelegt. Ohne Repeater ist die Segment−Leitungslänge gleich der Gesamt−Leitungslänge.

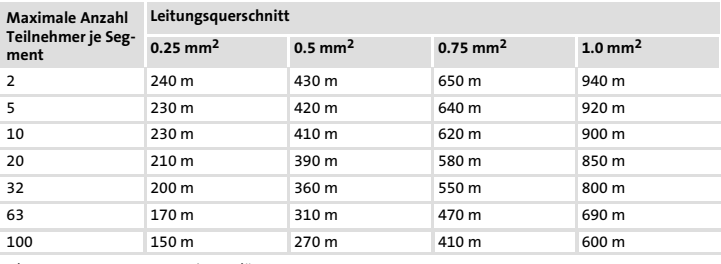

Tab. 2 Segment−Leitungslänge

### <span id="page-21-0"></span>[6](#page-17-0) Elektrische Installation Busleitungslänge

3. Vergleichen Sie die beiden ermittelten Werte miteinander.

Wenn der aus [Tab. 2](#page-20-0) ermittelte Wert kleiner als die zu realiserende Gesamt−Leitungslänge aus [Tab. 1](#page-20-0) sein sollte, müssen Repeater eingesetzt werden. Repeater unterteilen die Gesamt−Leitungslänge in Segmente.

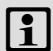

### $\left| \begin{array}{c} \bullet \\ \bullet \end{array} \right|$  Hinweis!

- ƒ Beachten Sie die Reduzierung der Gesamt−Leitungslänge aufgrund der Signalverzögerung des Repeaters (siehe Beispiel [1[23](#page-22-0)).
- ƒ Mischbetrieb
	- Mischbetrieb liegt vor, wenn verschiedene Teilnehmer an einem Netz betrieben werden.
	- Wenn bei gleicher Übertragungsrate die zugehörigen Gesamt−Leitungslängen der Teilnehmer unterschiedlich sind, muss zur Bestimmung der max. Leitungslänge der kleinere Wert verwendet werden.

#### Beispiel: Auswahlhilfe

#### Vorgaben

- $\bullet$ Leitungsquerschnitt: 0.5 mm<sup>2</sup> (gemäß Kabel-Spezifikation □[20\)](#page-19-0)
- $\bullet$ Teilnehmeranzahl: 100
- $\bullet$ Repeater: Lenze−Repeater, Typ 2176 (Leitungsreduzierung: 30 m)

Halten Sie unter Berücksichtigung der Vorgaben folgende Leitungslängen / Anzahl Repeater ein:

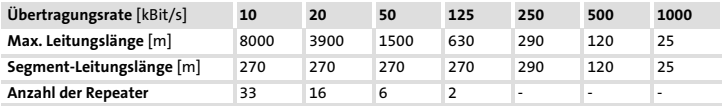

#### <span id="page-22-0"></span>Repeater−Einsatz prüfen

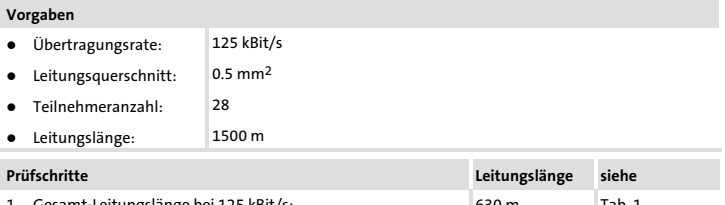

- amt−Leitungslänge bei 125 kBit/s: 630 m [Tab. 1](#page-20-0) 2. Segment−Leitungslänge für 28 Teilnehmer und einem Leitungsquerschnitt von 0.5 mm2: 360 m [Tab. 2](#page-20-0)
- 3. Vergleich: Der Wert in Pkt. 2 ist kleiner als die zu realisierende Leitungslänge von 1500 m.

#### Folgerung

- Ohne Repeater−Einsatz ist die zu realisierende Leitungslänge von 1500 m nicht möglich.
- $\bullet$ Es muss ein Repeater nach 360 m (Pkt. 2.) eingesetzt werden.

#### Ergebnis

- $\bullet$ Verwendet wird der Lenze−Repeater, Typ 2176 (Leitungsreduzierung: 30 m)
- $\bullet$  Berechnung der max. Leitungslänge für das
	- erste Segment: 360 m
	- zweite und jedes weitere Segment: 360 m (entsprechend [Tab. 1\)](#page-20-0) minus 30 m (Leitungsreduzierung bei Einsatz eines Repeaters)
- $\rightarrow$  Max. erreichbare Leitungslänge mit vier Repeatern: 1680 m.
- $\rightarrow$  Damit ist die vorgegebene Leitungslänge realisierbar.

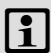

### Hinweis!

Die Verwendung eines weiteren Repeaters wird empfohlen als

- ƒ Service−Schnittstelle Vorteil: Störungsfreies Ankoppeln im laufenden Bus−Betrieb möglich.
- ƒ Einmess−Schnittstelle Vorteil: Einmess−/Programmiergerät bleibt galvanisch getrennt.

<span id="page-23-0"></span>Spannungsversorgung

### Spannungsversorgung

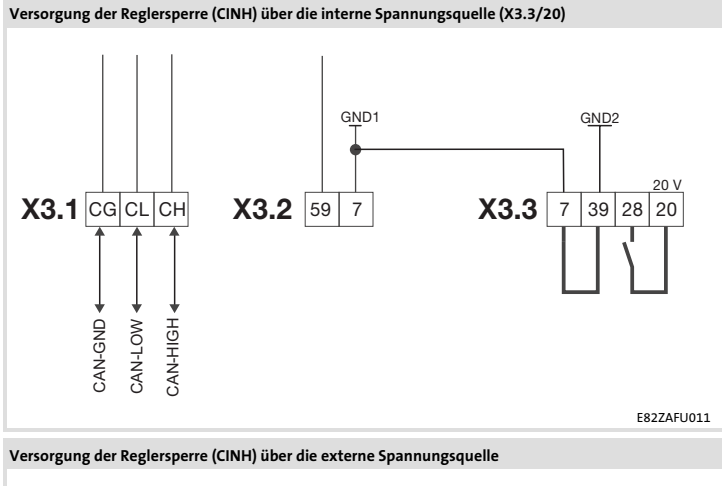

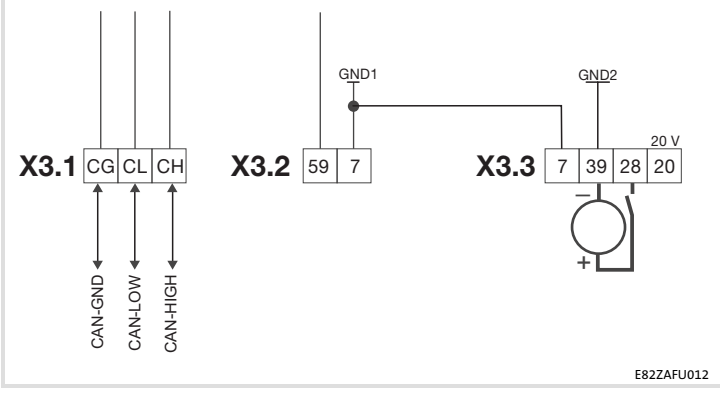

Lenze

#### Elektrische Installation Spannungsversorgung [6](#page-17-0)

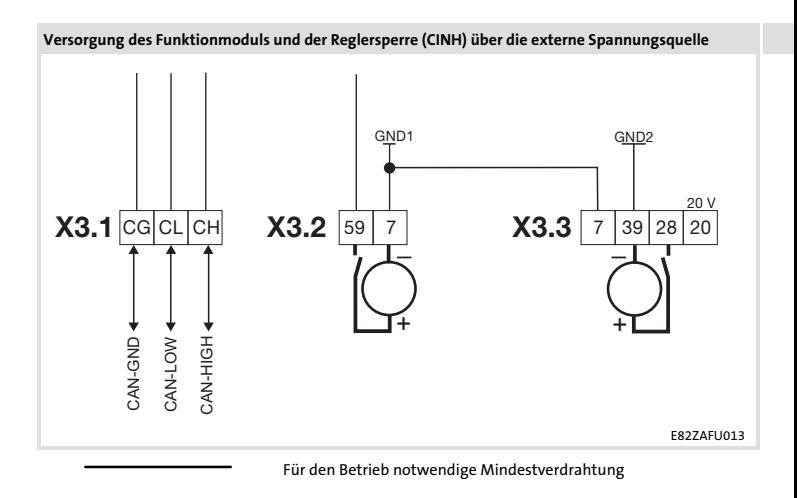

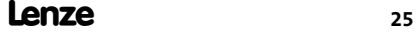

# <span id="page-25-0"></span>[6](#page-17-0) Elektrische Installation

Belegung der Anschlussklemmen

### Belegung der Anschlussklemmen

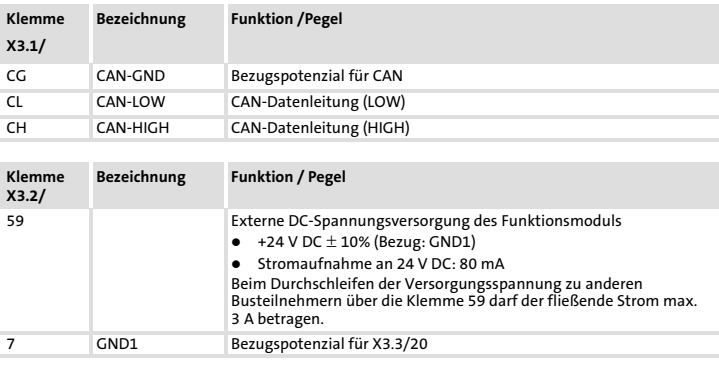

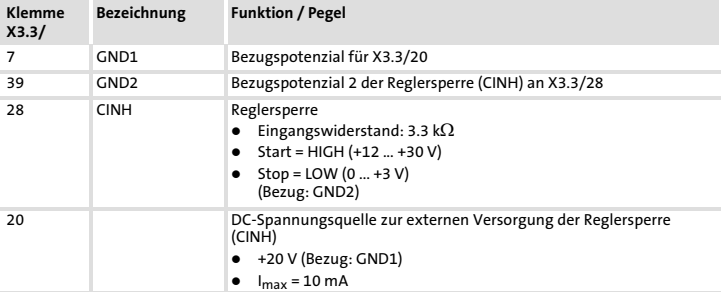

#### Elektrische Installation [6](#page-17-0)

Leitungsquerschnitte und Schraubenanzugsmomente

### <span id="page-26-0"></span>Leitungsquerschnitte und Schraubenanzugsmomente

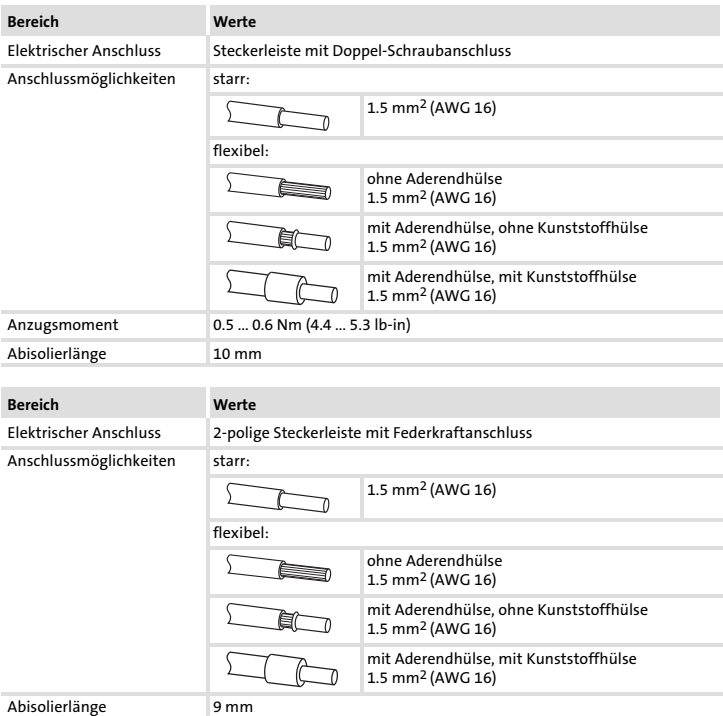

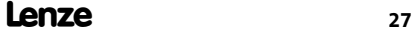

# <span id="page-27-0"></span>7 Inbetriebnahme

Vor dem ersten Einschalten

### Vor dem ersten Einschalten

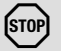

# Stop!

Bevor Sie das Grundgerät mit dem Funktionsmodul erstmalig einschalten, überprüfen Sie ...

- ► die gesamte Verdrahtung auf Vollständigkeit, Kurzschluss und Erdschluss.
- ► ob das Bussystem beim physikalisch ersten und letzten Busteilnehmer durch einen Busabschluss−Widerstand abgeschlossen ist.

### Hinweis!

Eine allgemeingültige Beschreibung der Inbetriebnahme von Funktionsmodulen mit CANopen−Kommunikationsprofil, über eines der dazu zahlreich am Markt erhältlichen Programme, ist Rahmen dieser Dokumentation nicht möglich.

Lenze

Ein solches Programm ist nicht Teil des Lenze Lieferumfangs.

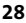

### <span id="page-28-0"></span>Inbetriebnahmeschritte

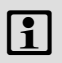

# 1 Hinweis!

Halten Sie unbedingt die Einstellreihenfolge ein.

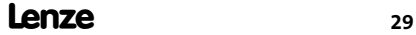

### [7](#page-27-0) Inbetriebnahme

Inbetriebnahmeschritte

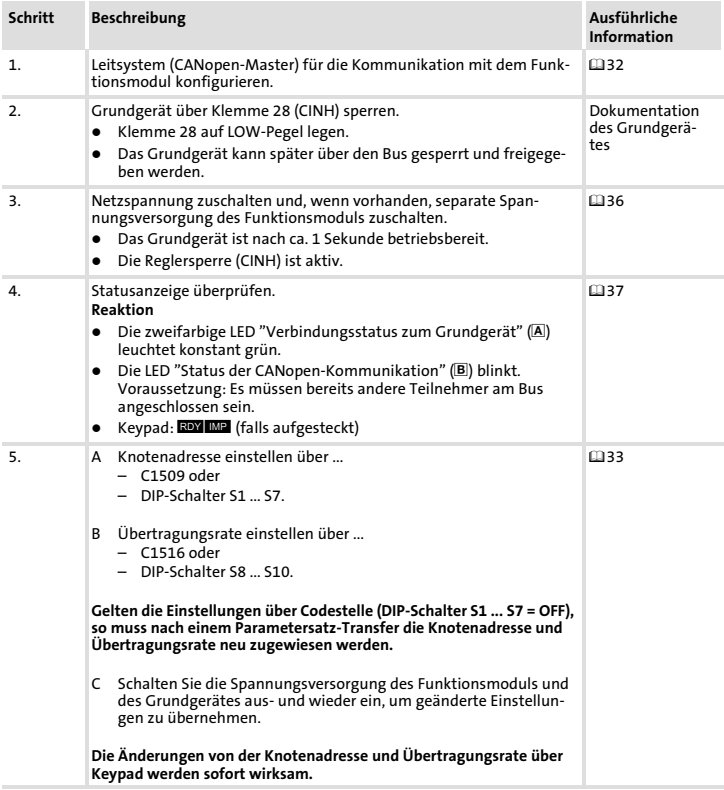

### Inbetriebnahme [7](#page-27-0) Inbetriebnahmeschritte

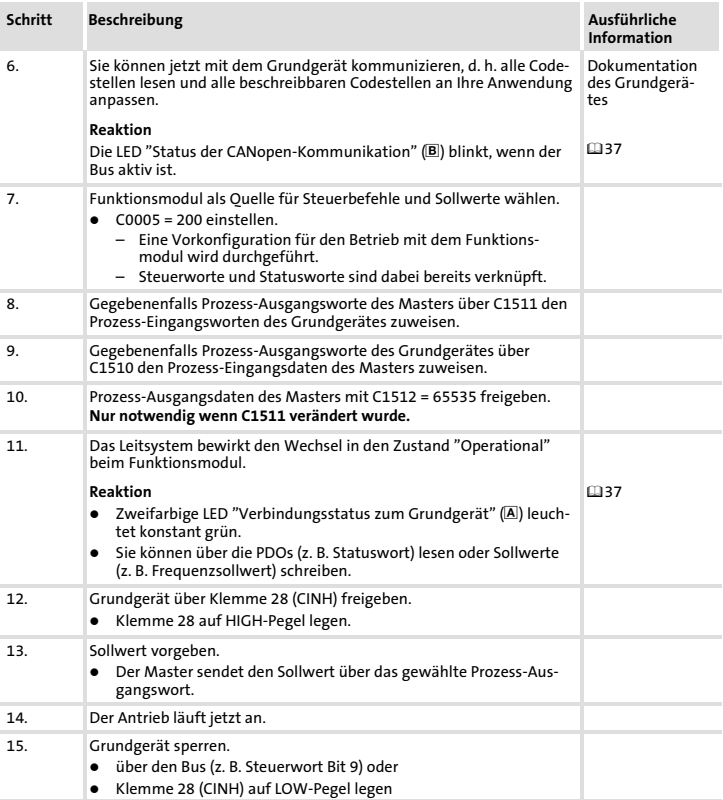

# <span id="page-31-0"></span>[7](#page-27-0) Inbetriebnahme

Leitsystem (Master) konfigurieren

### Leitsystem (Master) konfigurieren

Zur Kommunikation mit dem Funktionsmodul muss zunächst das Leitsystem konfiguriert werden.

#### Einstellungen am CANopen−Master

Zur Projektierung des CAN−Busses muss in der Projektierungssoftware des CANopen− Masters die Gerätebeschreibungsdatei (EDS−Datei) der Kommunikationsbaugruppe eingelesen werden.

Die EDS−Datei kann im Download−Bereich unter http://www.Lenze.com heruntergeladen werden.

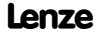

### <span id="page-32-0"></span>Knotenadresse und Übertragungsrate einstellen

## Hinweis!

Die Knotenadresse und die Übertragungsrate können Sie über DIP−Schalter oder Codestellen einstellen.

- ► Für jeden Teilnehmer muss eine eindeutige Knotenadresse von 1 ... 63 eingestellt werden.
- ƒ Die Übertragungsrate muss bei allen Antriebsreglern und dem Leitrechner (Master) identisch eingestellt werden.
- ƒ Wenn sich die DIP−Schalter S1 ... S7 in Stellung OFF befinden, sind die Codestellen−Einstellungen für die Knotenadresse/Übertragungsrate aktiv. Wird ein DIP−Schalter in Stellung ON gesetzt, wird die Knotenadresse (C1509)/Übertragungsrate (C1516) mit den entsprechenden Werten der Schalterstellungen überschrieben.

### Einstellungen über Codestellen

- ƒ DIP−Schalter S1 ... S7 = OFF (Lenze−Einstellung)
- ƒ Die Knotenadresse über C1509 einstellen.
- ƒ Die Übertragungsrate über C1516 einstellen.

#### Einstellungen über frontseitige DIP−Schalter

- ƒ Die Knotenadresse über DIP−Schalter S1 ... S7 einstellen.
- ƒ Die Übertragungsrate über DIP−Schalter S8 ... S10 einstellen.

#### Geänderte Einstellungen übernehmen

ƒ Schalten Sie die Spannungsversorgung des Funktionsmoduls und des Antriebsreglers aus und anschließend wieder ein, um geänderte Einstellungen zu aktivieren.

[7](#page-27-0)

### [7](#page-27-0) Inbetriebnahme

Knotenadresse und Übertragungsrate einstellen

### Knotenadresse einstellen

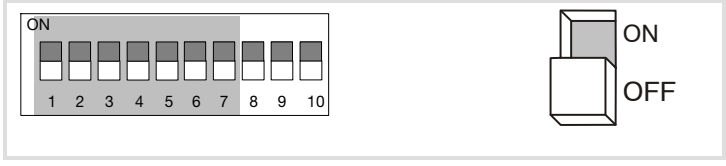

Abb. 1 Adressierung über DIP−Schalter

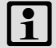

### Hinweis!

Die Knotenadressen bei mehreren vernetzten Antriebsreglern müssen sich voneinander unterscheiden.

- ƒ Die Knotenadressen bei mehreren vernetzten CAN−Teilnehmern müssen sich voneinander unterscheiden.
- ▶ Alle in Stellung ON befindlichen Schalter (1 ... 7) ergeben in der Summe der Wertigkeiten die gewünschte Knotenadresse.

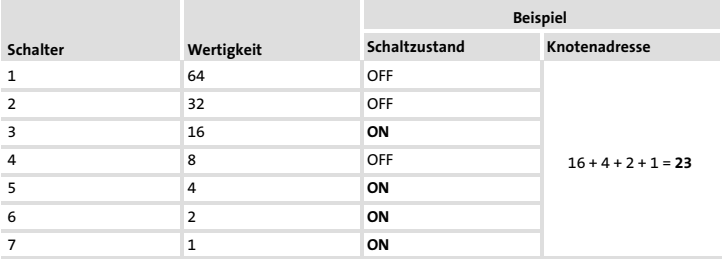

### Übertragungsrate einstellen

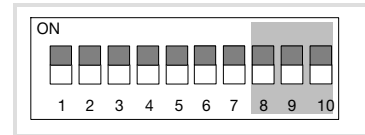

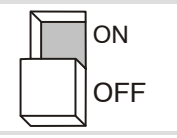

[7](#page-27-0)

Abb. 2 Einstellen der Übertragungsrate

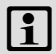

### Hinweis!

Die Übertragungsrate muss bei allen Antriebsreglern und dem Leitrechner identisch eingestellt werden.

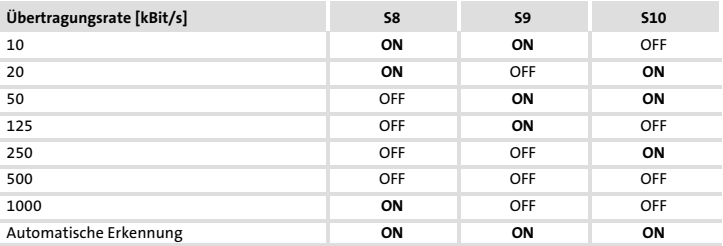

### Automatische Erkennung der Übertragungsrate

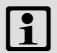

### Hinweis!

Die automatische Übertragungsratenerkennung ist nur möglich, wenn schon andere Teilnehmer über den CAN−Bus fehlerfrei Telegramme senden:

- ƒ Nach dem Einschalten oder einem "Reset Node" sucht das Funktionsmodul die richtige Übertragungsrate, indem es die gesendeten Telegramme der anderen Teilnehmer auswertet.
- ► Ist die richtige Übertragungsrate erkannt, wird sie vom Funktionsmodul übernommen.

## <span id="page-35-0"></span>[7](#page-27-0) Inbetriebnahme

Netzspannung zuschalten

### Netzspannung zuschalten

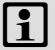

### Hinweis!

Wenn Sie die externe Spannungsversorgung des Funktionsmoduls benutzen, schalten Sie diese ebenfalls ein.

- ▶ Nach dem Einschalten der Versorgungsspannung ist das Grundgerät nach ca. 1 s betriebsbereit.
- ▶ Die Reglersperre ist aktiv.
- ▶ Die grüne LED auf der Frontseite des Funktionsmoduls leuchtet.

#### Schutz vor unkontrolliertem Wiederanlauf

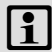

### Hinweis!

#### Aufbau der Kommunikation

Zum Aufbau der Kommunikation ist es beim extern versorgten Funktionsmodul erforderlich, auch das Grundgerät anfangs einzuschalten.

► Die weitere Kommunikation des extern versorgten Moduls bleibt anschließend unabhängig vom Einschaltzustand des Grundgerätes.

#### Schutz vor unkontrolliertem Wiederanlauf

Nach einer Störung (z. B. kurzzeitiger Netzausfall) ist der Wiederanlauf eines Antriebs in manchen Fällen unerwünscht oder sogar unzulässig.

In C0142 lässt sich das Wiederanlaufverhalten des Antriebsreglers einstellen:

- ƒ C0142 = 0 (Lenze−Einstellung)
	- Der Antriebsregler bleibt gesperrt (auch wenn die Störung nicht mehr aktiv ist).
	- Der Antrieb läuft kontrolliert an durch explizite Reglerfreigabe: LOW−HIGH−Flanke an Klemme 28 (CINH)

Lenze

- $\triangleright$  C0142 = 1
	- Ein unkontrollierter Anlauf des Antriebs ist möglich.
## <span id="page-36-0"></span>LED-Statusanzeigen

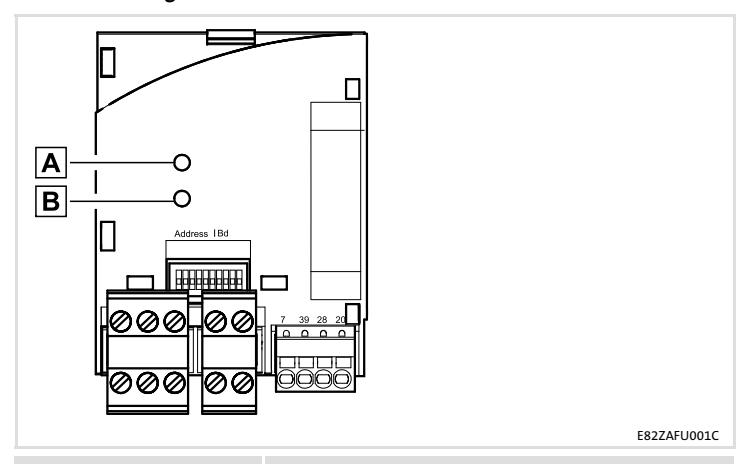

LED

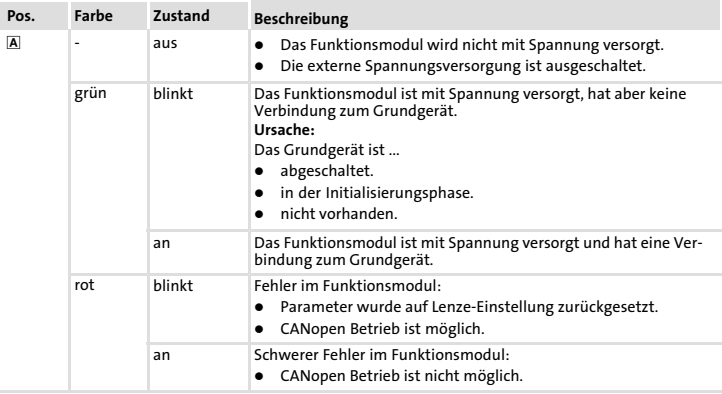

## [8](#page-36-0) Diagnose LED−Statusanzeigen

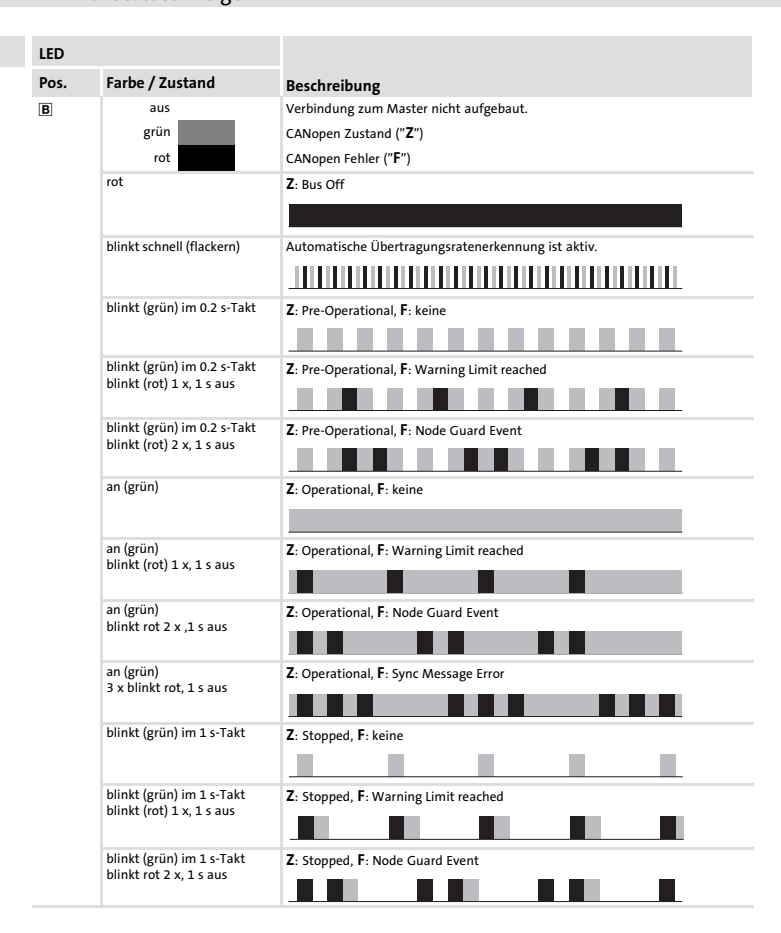

Lenze

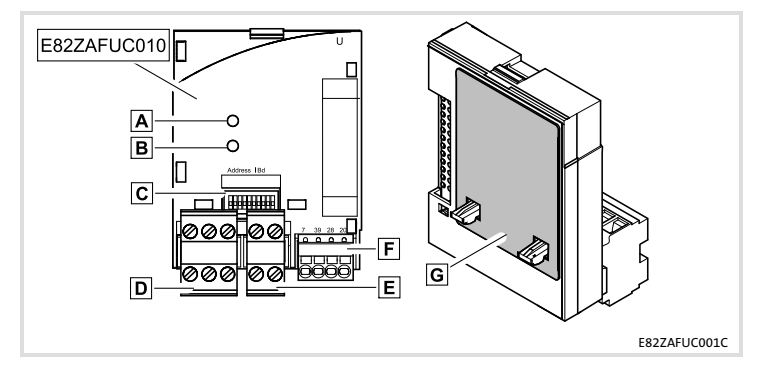

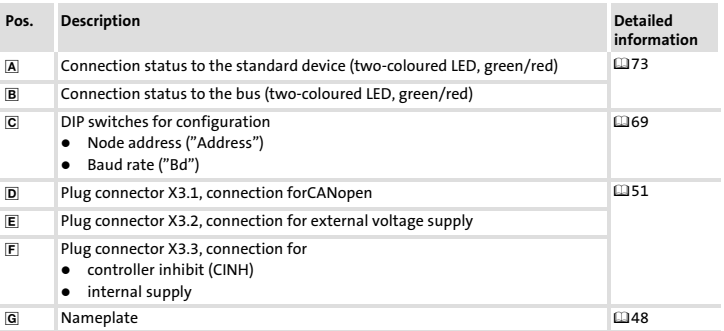

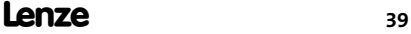

## i Contents

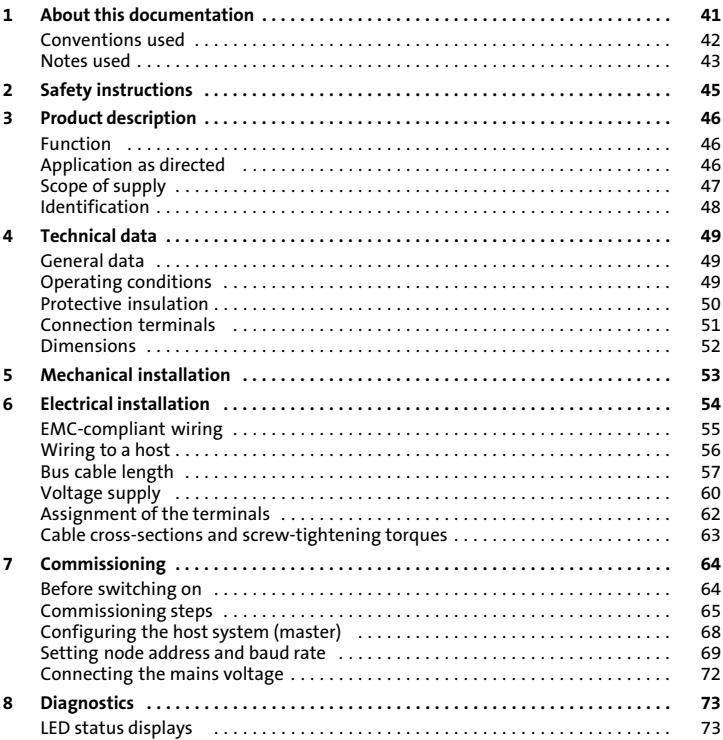

### <span id="page-40-0"></span>**Contents**

This documentation includes ...

- ƒ Safety instructions which you must observe in any case;
- $\blacktriangleright$  Data about the versions of Lenze standard devices to be used:
- $\blacktriangleright$  Information about the mechanical and electrical installation of the function module:
- $\blacktriangleright$  Information about the commissioning of the function module;
- $\blacktriangleright$  Technical data.

### Validity information

The information given in this documentation is valid for the following devices:

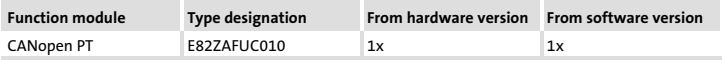

### Target group

This documentation is intended for persons who install and commission the described product according to the project requirements.

 $-\mathbb{Q}$  Tip!

Information and tools concerning the Lenze products can be found in the download area at

www.lenze.com

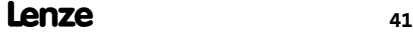

## <span id="page-41-0"></span>[1](#page-40-0) About this documentation

Conventions used

### Conventions used

This documentation uses the following conventions to distinguish between different types of information:

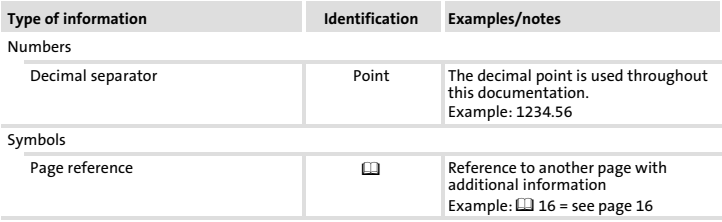

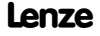

### <span id="page-42-0"></span>Notes used

The following pictographs and signal words are used in this documentation to indicate dangers and important information:

### Safety instructions

Structure of safety instructions:

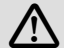

## Danger!

(characterises the type and severity of danger)

Note

(describes the danger and gives information about how to prevent dangerous situations)

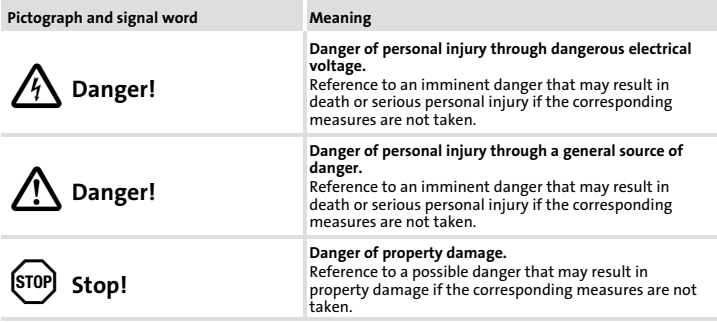

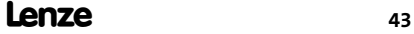

## [1](#page-40-0) About this documentation Notes used

### Application notes

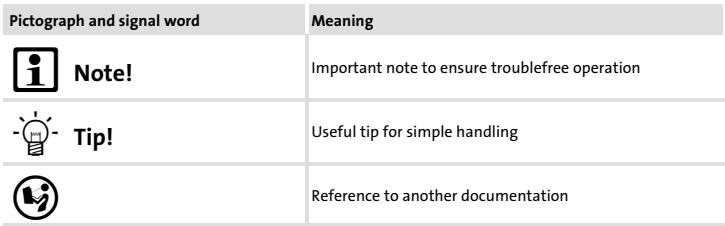

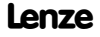

## <span id="page-44-0"></span>Danger!

Inappropriate handling of the function module and the standard device can cause serious injuries to persons and damage to material assets.

Observe the safety instructions and residual hazards included in the documentation of the standard device.

## Stop!

### Electrostatic discharge

Electronic components within the function module can be damaged or destroyed by electrostatic discharge.

### Possible consequences:

- $\blacktriangleright$  The function module is defective.
- $\blacktriangleright$  Fieldbus communication is not possible or faulty.

### Protective measures

 $\blacktriangleright$  Free yourself from any electrostatic charge before you touch the module.

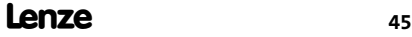

## <span id="page-45-0"></span>3 Product description Function

## Function

The function module connects Lenze frequency inverters to the CANopen communication system.

### Application as directed

The function module ...

 $\blacktriangleright$  is an accessory module for use in conjunction with the following Lenze standard devices:

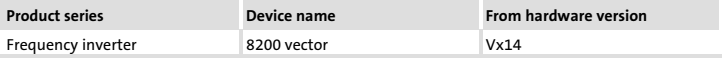

 $\blacktriangleright$  is a device intended for use in industrial power systems.

### Any other use shall be deemed inappropriate!

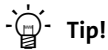

For more information about the function module, please see the corresponding communication manual.

Lenze

The PDF file is available in the download area at:

### http://www.Lenze.com

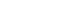

## <span id="page-46-0"></span>Scope of supply

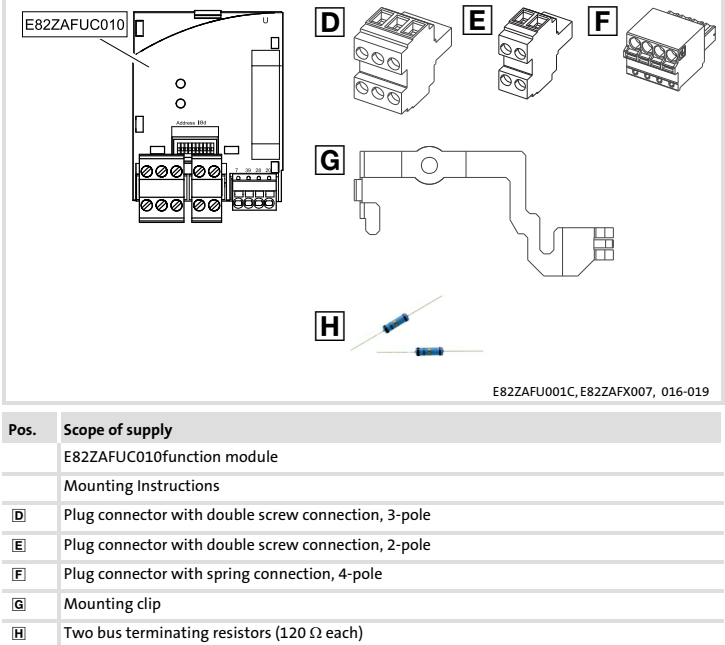

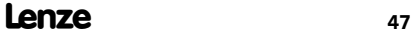

## <span id="page-47-0"></span>[3](#page-45-0) Product description Identification

## Identification

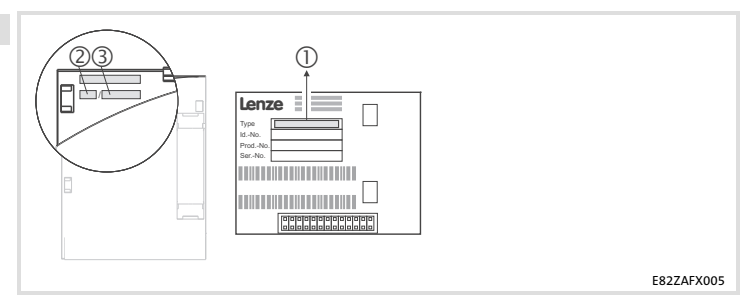

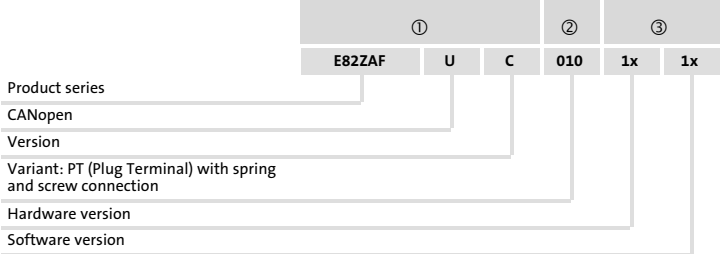

## <span id="page-48-0"></span>General data

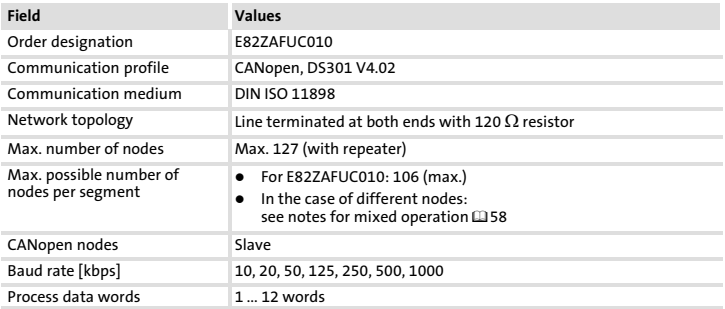

## Operating conditions

### Ambient conditions

### Climate

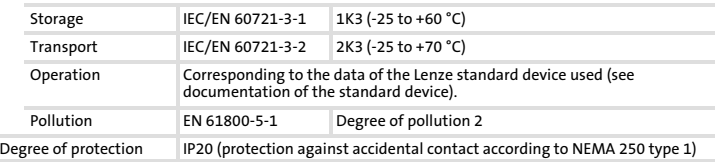

## <span id="page-49-0"></span>[4](#page-48-0) Technical data Protective insulation

Protective insulation

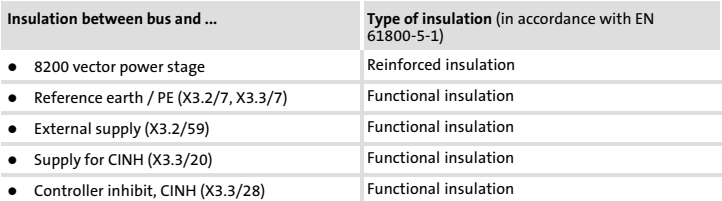

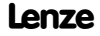

## <span id="page-50-0"></span>Connection terminals

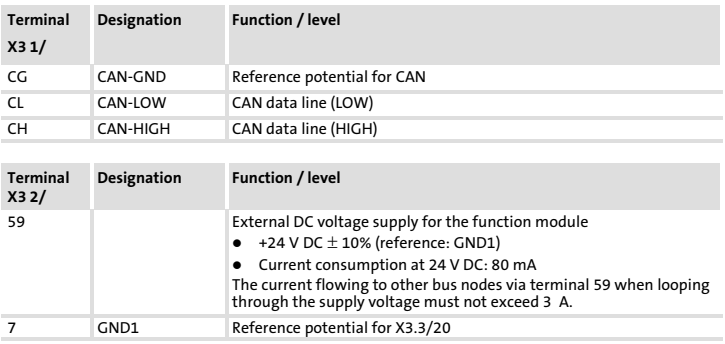

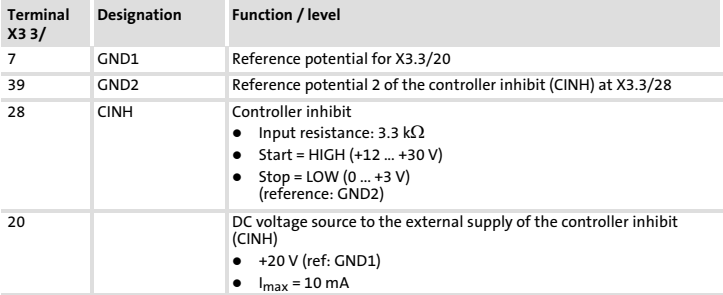

## <span id="page-51-0"></span>[4](#page-48-0) Technical data

Dimensions

## Dimensions

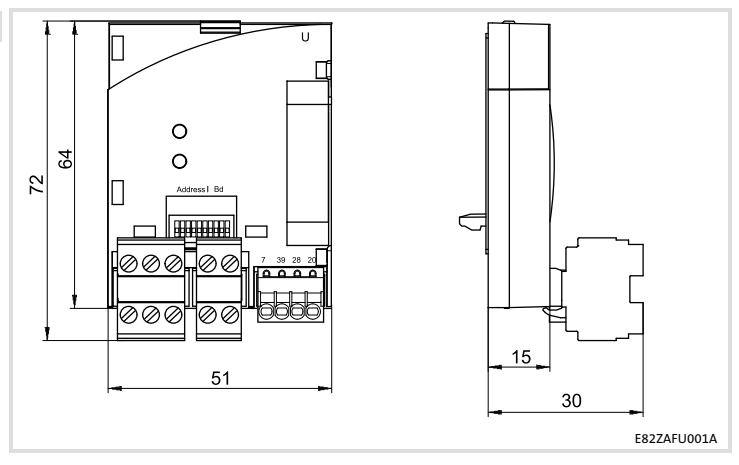

All dimensions in mm

<span id="page-52-0"></span>Follow the notes given in the Mounting Instructions for the standard device for the mechanical installation of the function module.

The Mounting Instructions for the standard device ...

- $\blacktriangleright$  are part of the scope of supply and are enclosed with each device.
- ▶ provide tips to avoid damage provide tips to avoid damage through improper handling.
- $\blacktriangleright$  describe the obligatory order of installation steps.

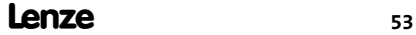

## <span id="page-53-0"></span>6 Electrical installation

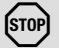

## Stop!

Observe the following to prevent any damage to plug connectors and contacts:

- $\triangleright$  Only pug in / unplug the plug connectors when the controller is disconnected from the mains.
- $\blacktriangleright$  Wire the plug connectors before plugging them in.
- ▶ Unused plug connectors must also be plugged in.

### Use of plug connectors with spring connection

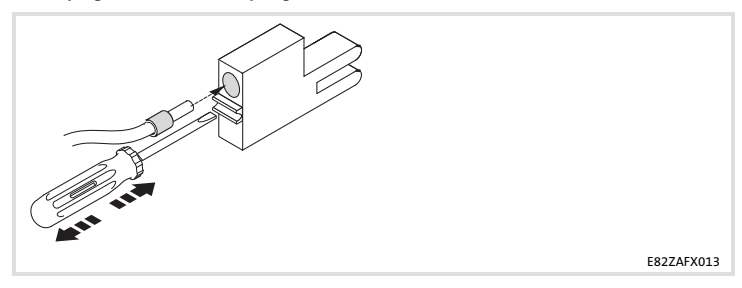

## <span id="page-54-0"></span>EMC−compliant wiring

For wiring according to EMC requirements observe the following points:

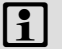

## Note!

- $\blacktriangleright$  Separate control cables/data lines from motor cables.
- $\triangleright$  Connect the shields of control cables/data lines at both ends in the case of digital signals.
- ► Use an equalizing conductor with a cross-section of at least 16 mm<sup>2</sup> (reference: PE) to avoid potential differences between the bus nodes.
- ƒ Observe the other notes concerning EMC−compliant wiring given in the documentation for the standard device.

### Procedure for wiring

- 1. Observe the bus topology, i.e. do not use stubs.
- 2. Observe notes and wiring instructions in the documents for the control system.
- 3. Only use cables corresponding to the listed specifications ( $\Box$  [56\)](#page-55-0).
- 4. Observe the permissible bus cable length ( $\Box$ [57](#page-56-0)).
- 5. Connect bus terminating resistors of 120  $\Omega$  each (scope of supply):
	- only to the physically first and last node
	- between the terminals CAN−LOW and CAN−HIGH

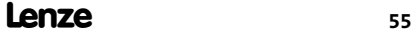

## <span id="page-55-0"></span>[6](#page-53-0) Electrical installation Wiring to a host

### Wiring to a host

The following illustration shows the CAN cable routing on the function module:

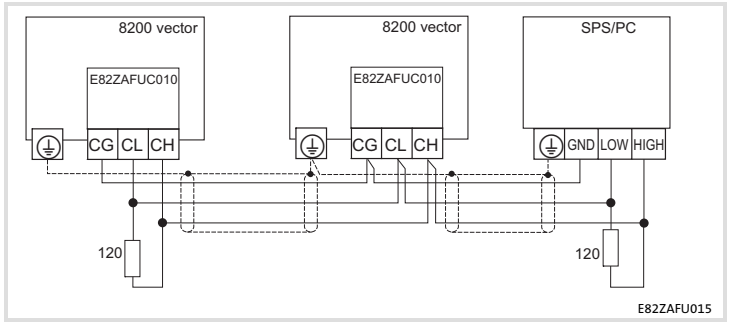

8200 vector/8200 motec frequency inverters with plugged−in function modules communicate with the CANopen master via CANopen.

### Specification of the transmission cable

We recommend the use of CAN cables in accordance with ISO 11898−2:

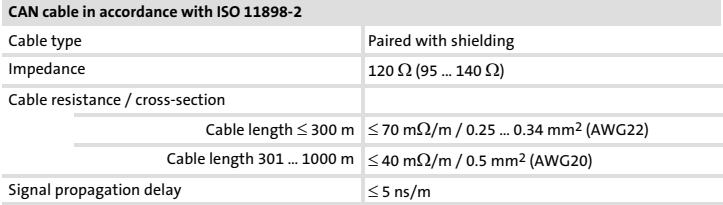

## <span id="page-56-0"></span>Bus cable length

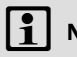

## Note!

It is absolutely necessary to comply with the permissible cable lengths!

1. Check the compliance with the total cable length in Tab. 1.

The total cable length is defined by the baud rate.

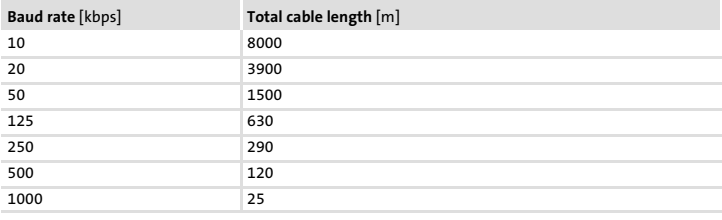

Tab. 1 Total cable length

2. Check the compliance with the segment cable length in Tab. 2.

The segment cable length is defined by the cable cross−section used and by the number of nodes per segment. Without a repeater the segment cable length corresponds to the total cable length.

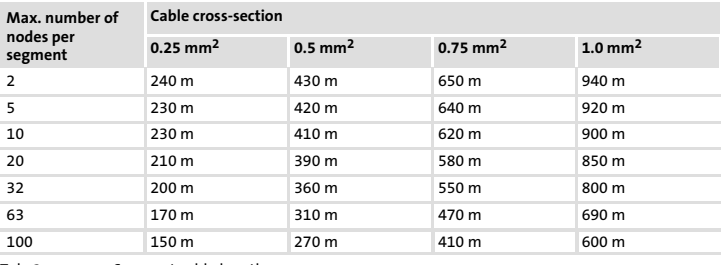

Tab. 2 Segment cable length

### <span id="page-57-0"></span>[6](#page-53-0) Electrical installation Bus cable length

3. Compare the two values determined.

If the value given in [Tab. 2](#page-56-0) is smaller than the required total cable length from [Tab. 1](#page-56-0), repeaters must be used. Repeaters divide the total cable length into segments.

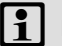

## Note!

- $\triangleright$  Note the reduction of the total cable length due to the signal delay of the repeater (see example  $@$  [59\)](#page-58-0).
- $\blacktriangleright$  Mixed operation
	- There is mixed operation if different nodes are connected to the same mains.
	- If the total cable lengths of the nodes are different at the same baud rate, the smaller value must be used to determine the max. cable length.

### Example: Selection help

### Given:  $\bullet$ Cable cross-section: 0.5 mm<sup>2</sup> (according to cable specification  $(156)$  $(156)$  $(156)$ • Number of nodes connected: 100 • Repeater: Lenze repeater, type 2176 (cable reduction: 30 m)

For the above selections the following cable lengths / number of repeaters must be observed:

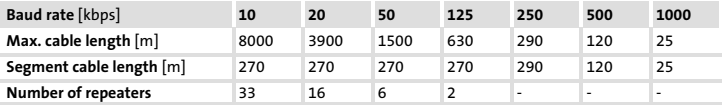

### <span id="page-58-0"></span>Check repeater application

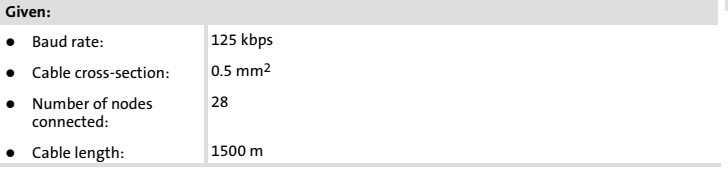

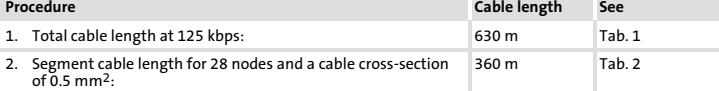

3. Comparison: The value under item 2 is smaller than the required cable length of 1500 m.

### Conclusion

- $\bullet$ It is not possible to use a cable length of 1500 m without applying a repeater.
- $\bullet$ After 360 m (item 2.), a repeater must be installed.

### Result

- $\bullet$ The Lenze repeater, type 2176 (cable reduction: 30 m), is used
- $\bullet$  Calculation of the max. cable length for the
	- first segment: 360 m
	- second and every further segment: 360 m (according to [Tab. 1\)](#page-56-0) minus 30 m (cable reduction if a repeater is used)
- $\rightarrow$  Maximum possible cable length with four repeaters: 1680 m.
- $\rightarrow$  Thus it is possible to use the required cable length.

## Note!

The use of a further repeater is recommended as

- $\blacktriangleright$  Service interface Advantage: Trouble−free connection during running bus operation is possible.
- ▶ Calibration interface Advantage: Calibration/programming device remains isolated.

# <span id="page-59-0"></span>[6](#page-53-0) Electrical installation

Voltage supply

## Voltage supply

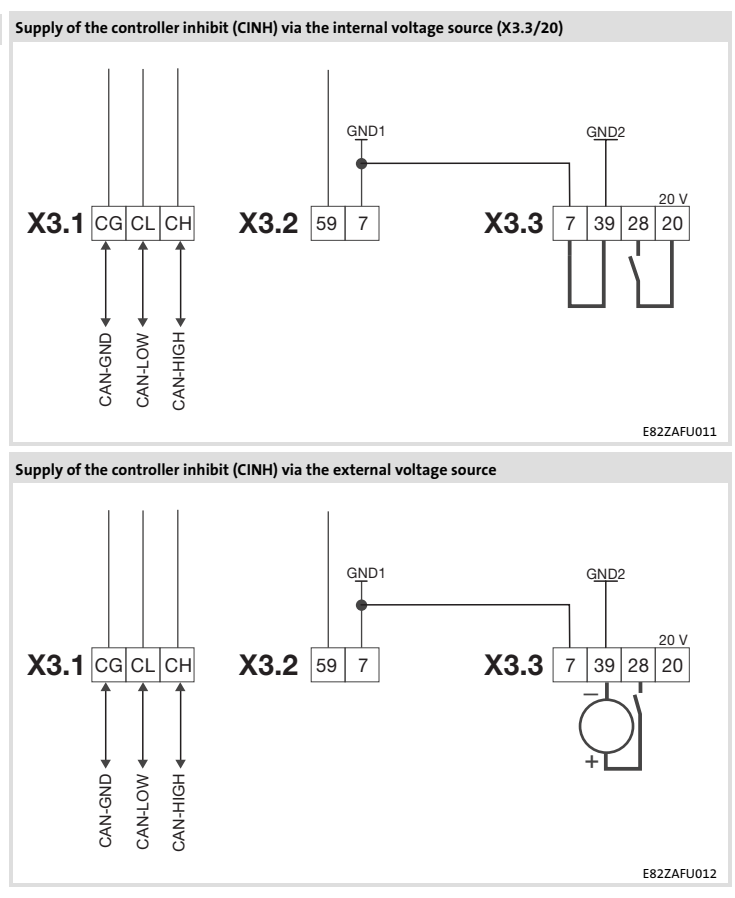

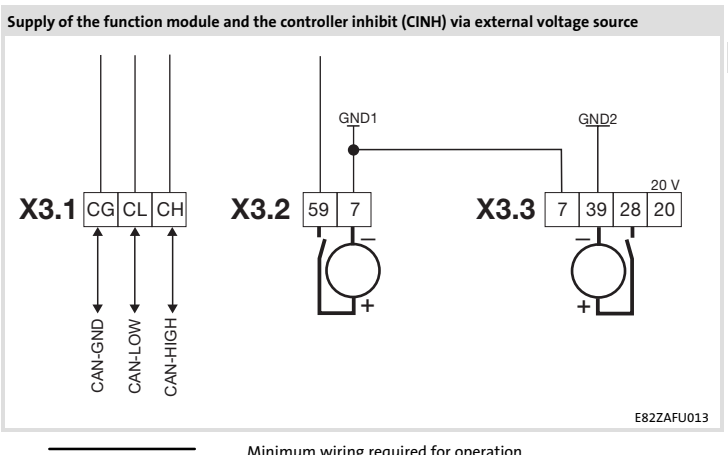

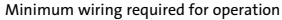

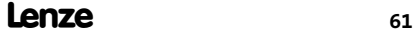

## <span id="page-61-0"></span>[6](#page-53-0) Electrical installation

Assignment of the terminals

## Assignment of the terminals

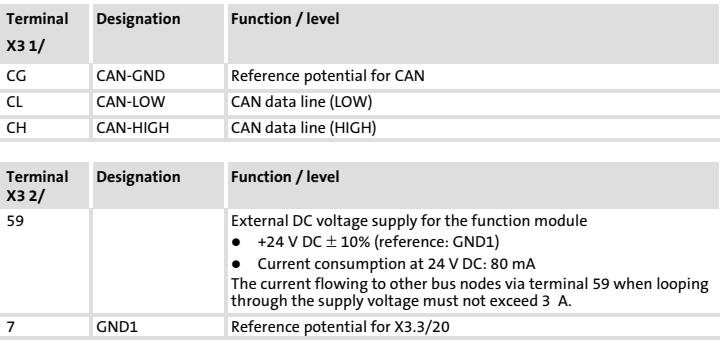

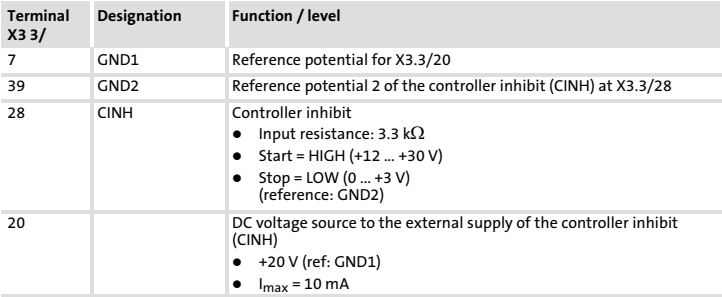

## <span id="page-62-0"></span>Cable cross−sections and screw−tightening torques

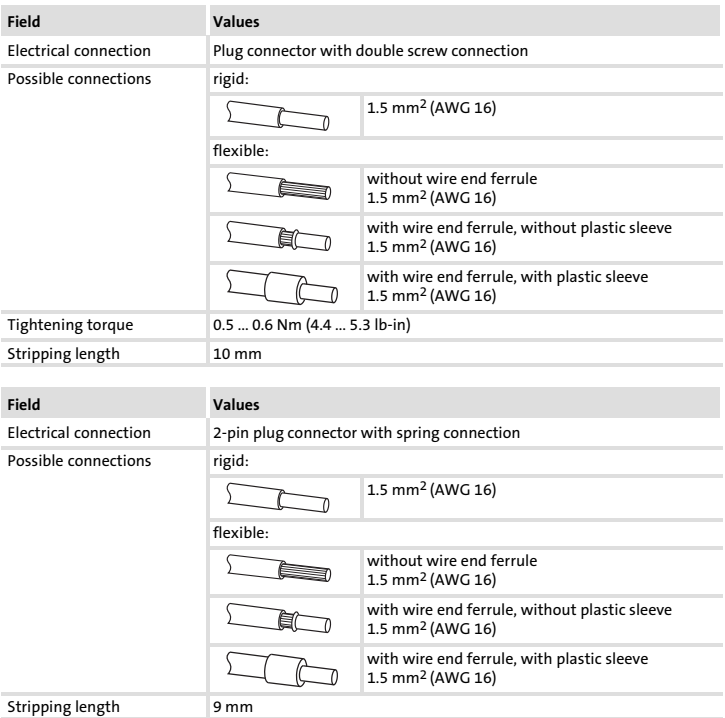

## <span id="page-63-0"></span>7 Commissioning

Before switching on

## Before switching on

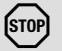

## Stop!

 Before switching on the standard device with the function module for the first time, check...

- $\blacktriangleright$  the entire wiring with regard to completeness, short circuit, and earth fault.
- $\blacktriangleright$  whether the bus system is terminated by a bus terminating resistor at the physically first and last node.

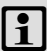

## Note!

A generally applicable description for commissioning function modules with a CANopen communication profile using one of the numerous programs available on the market cannot be provided within the scope of this documentation.

Lenze

Such a program is not included in Lenze's scope of supply.

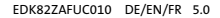

## <span id="page-64-0"></span>Commissioning steps

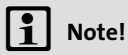

Do not change the setting sequence.

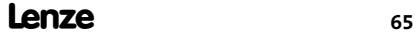

## [7](#page-63-0) Commissioning

Commissioning steps

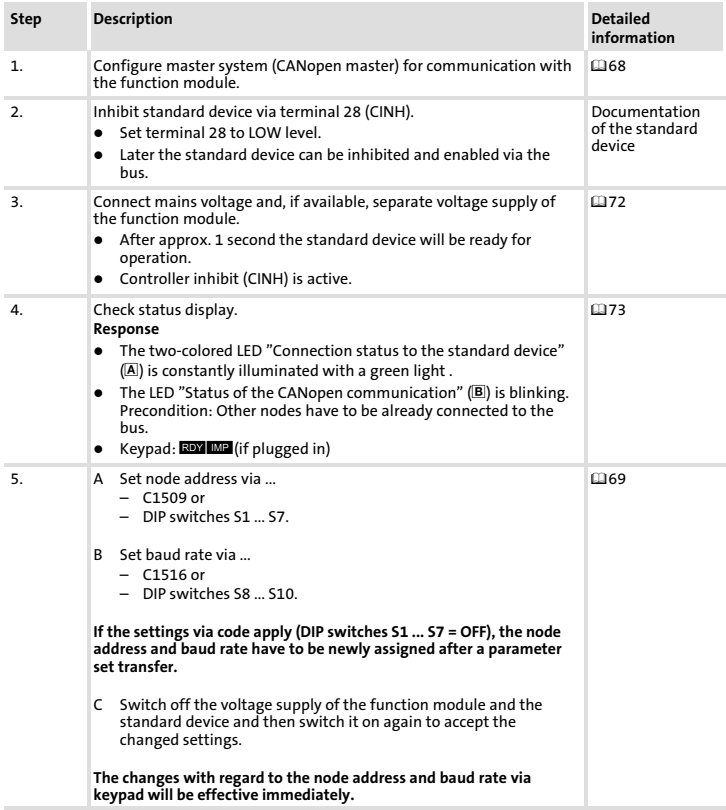

## Commissioning Commissioning steps

[7](#page-63-0)

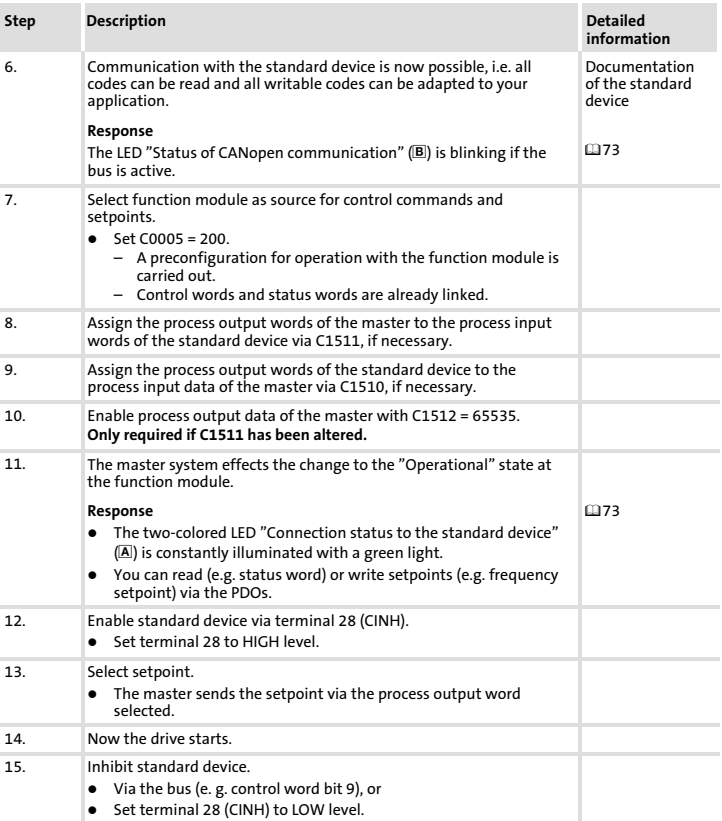

## <span id="page-67-0"></span>[7](#page-63-0) Commissioning

Configuring the host system (master)

## Configuring the host system (master)

For communication with the function module, first the master system has to be configured.

### Settings on the CANopen master

For configuring the CAN bus, the device description file (EDS file) of the communication module has to be imported in the configuring software of the CANopen master.

The EDS file can be downloaded in the download area at **http://www.Lenze.com**.

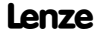

### <span id="page-68-0"></span>Setting node address and baud rate

# $|**1**|$  Note!

Node address and baud rate can be set via DIP switches or codes.

- $\blacktriangleright$  Select an unambiguous node address between 1 and 63 for each device.
- $\blacktriangleright$  The baud rate must be set to the same value for all controllers and the master computer.
- ► If the DIP switches S1 ... S7 are in OFF position, the code settings for node address/baud rate are active. If a DIP switch is set to ON, the node address (C1509)/baud rate (C1516) will be overwritten with the corresponding values of the switch positions.

### Settings via codes

- $\triangleright$  DIP switches S1 ... S7 = OFF (Lenze setting)
- $\blacktriangleright$  Set the node address via C1509.
- $\blacktriangleright$  Set the baud rate via C1516.

### Settings via the DIP switches at the front

- $\blacktriangleright$  Set the node address via DIP switches S1 ... S7.
- $\blacktriangleright$  Set the baud rate via DIP switches S8  $\ldots$  S10.

### Accepting changed settings

 $\triangleright$  Switch off the voltage supply of the function module and the controller and then switch it on again to activate the changed settings.

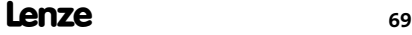

## [7](#page-63-0) Commissioning

Setting node address and baud rate

### Node address setting

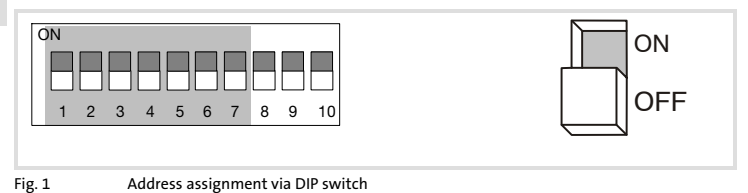

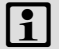

## Note!

If several controllers are connected to the network, the node addresses must differ from each other.

- ▶ If several devices are connected to the CAN network, the node addresses must differ from each other.
- $\blacktriangleright$  The desired node address results from the sum of the values of switches (1 ... 7) in ON position.

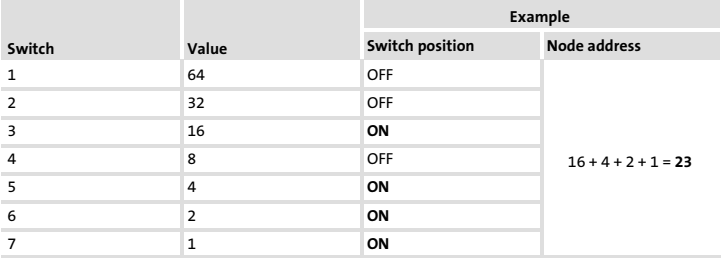

### Baud rate setting

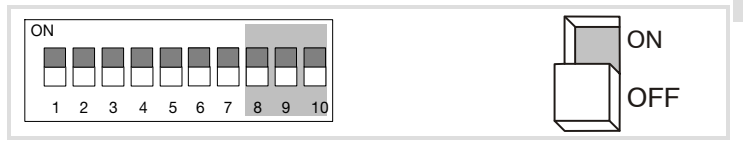

Fig. 2 Baud rate setting

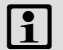

## Note!

The baud rate must be set to the same value for all controllers and the master computer.

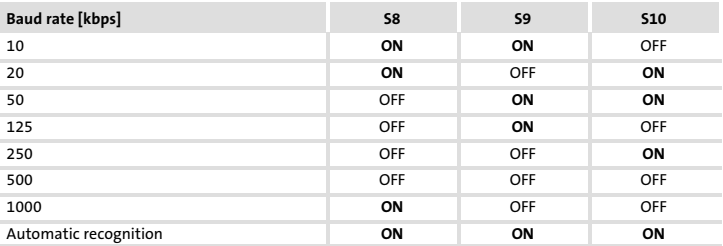

### Automatic recognition of the baud rate

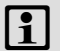

## Note!

The baud rate can only be recognised automatically if other nodes are already sending telegrams via the CAN bus without errors:

- ƒ After switch−on or "Reset Node" the function module searches for the correct baud rate by analysing the telegrams sent by the other nodes.
- $\blacktriangleright$  If the correct baud rate is recognised, it is accepted by the function module.

## <span id="page-71-0"></span>[7](#page-63-0) Commissioning

Connecting the mains voltage

## Connecting the mains voltage

# Note!

If the external voltage supply of the function module is used, switch it on as well.

- $\blacktriangleright$  The standard device is ready for operation approx. 1 s after switching on the supply voltage.
- $\blacktriangleright$  The controller inhibit is active.
- $\blacktriangleright$  The green LED at the front of the function module is lit.

### Protection against uncontrolled start−up

## Note!

### Establishing communication

For establishing communication via an externally supplied function module, the standard device must be switched on as well.

 $\blacktriangleright$  After communication has been established, the externally supplied module is independent of the power on/off state of the standard device.

### Protection against uncontrolled start−up

After a fault (e.g. short−term mains failure), a restart of the drive is not always wanted and − in some cases − even not allowed.

The restart behaviour of the controller can be set in C0142:

- $\triangleright$  C0142 = 0 (Lenze setting)
	- The controller remains inhibited (even if the fault is no longer active).
	- The drive starts in a controlled mode by explicitly enabling the controller: LOW−HIGH edge at terminal 28 (CINH)

Lenze

- $\blacktriangleright$  C0142 = 1
	- An uncontrolled restart of the drive is possible.
#### **Diagnostics** LED status displays 8

## <span id="page-72-0"></span>LED status displays

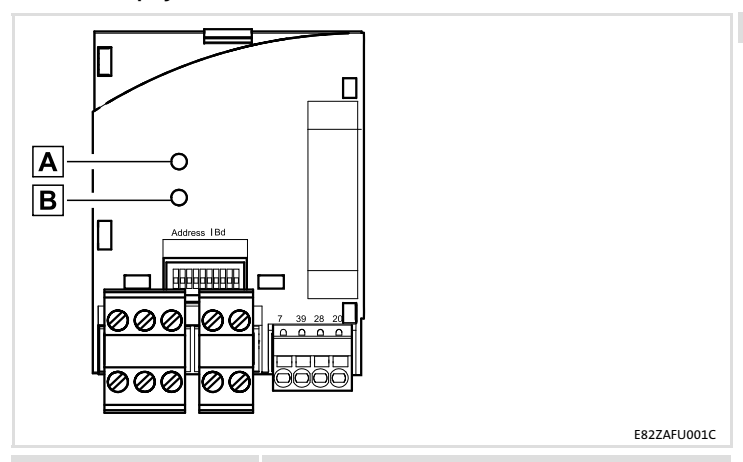

#### LED

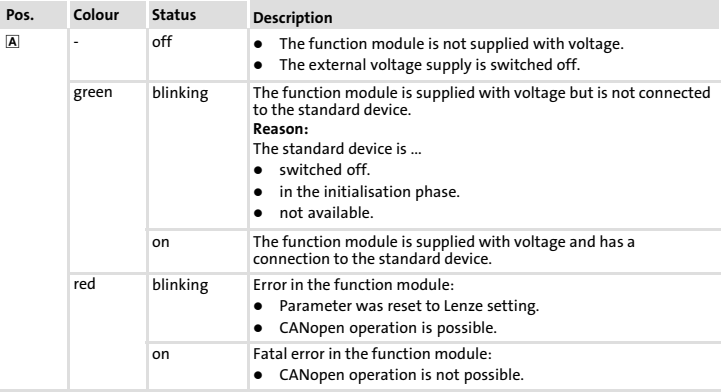

# [8](#page-72-0) Diagnostics LED status displays

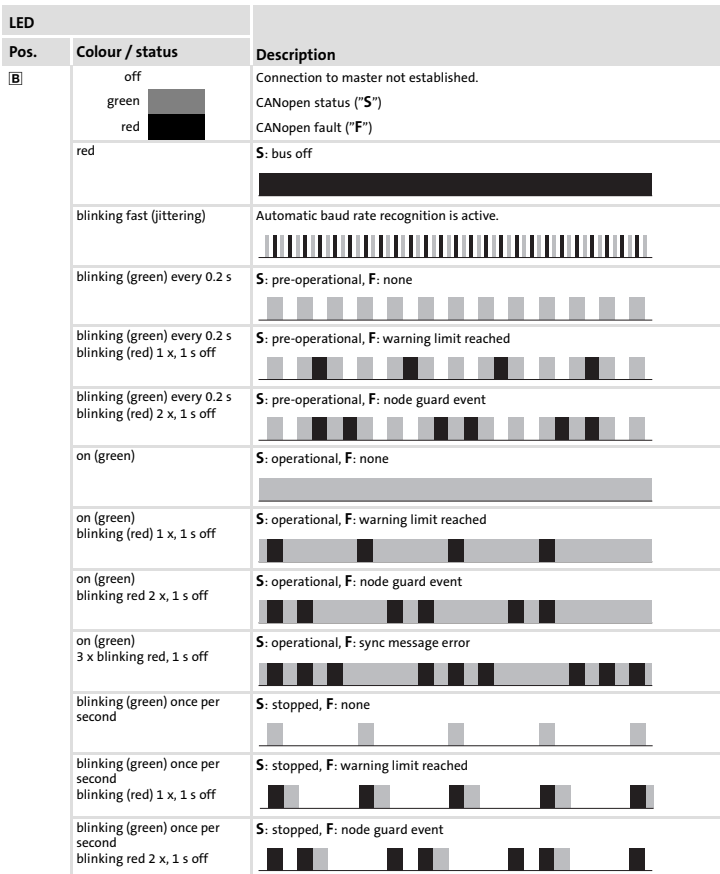

Lenze

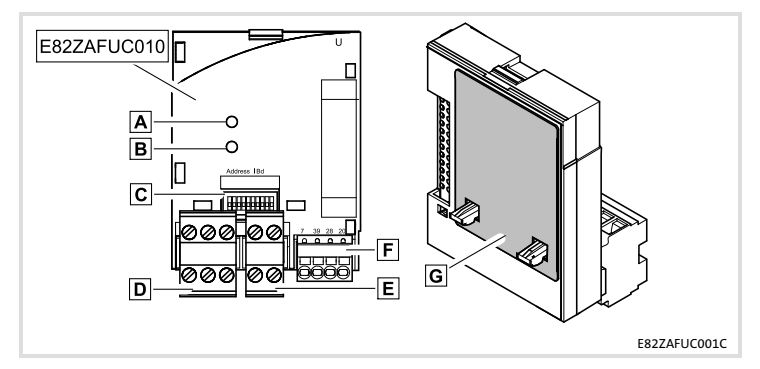

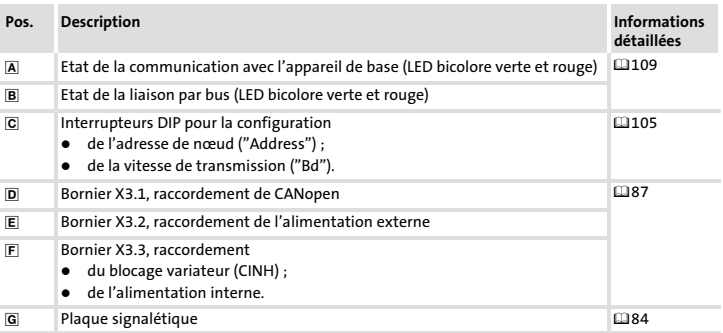

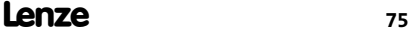

# i Sommaire

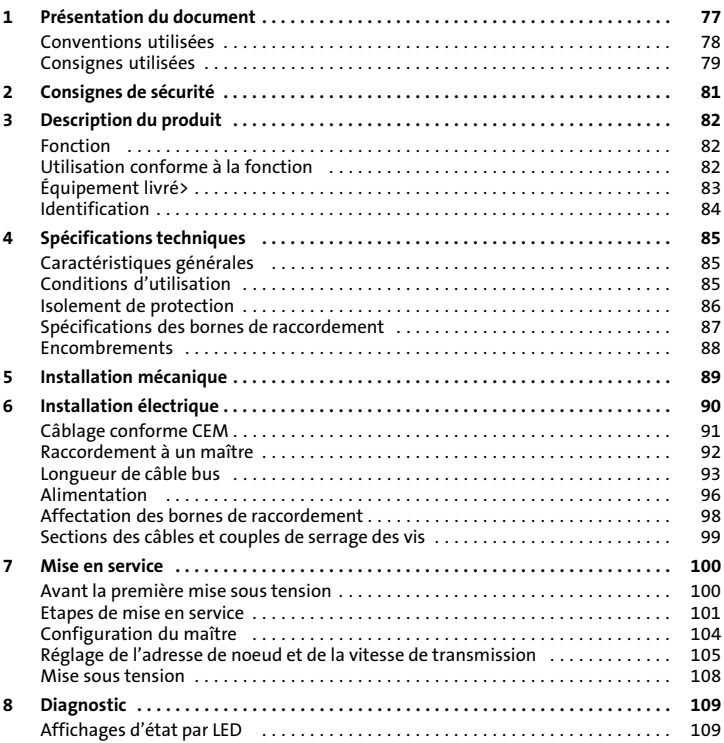

#### <span id="page-76-0"></span>Contenu

La présente documentation contient ...

- ▶ des consignes de sécurité à respecter impérativement ;
- $\blacktriangleright$  les valeurs indiquées concernant les versions des appareils de base Lenze à utiliser ;
- ▶ des informations sur l'installation mécanique et électrique du module de fonction ;
- $\blacktriangleright$  des informations sur la mise en service du module de fonction :
- $\blacktriangleright$  les spécifications techniques.

## Validité

Les informations contenues dans le présent document s'appliquent aux appareils suivants :

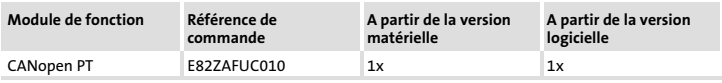

#### Public visé

Ce document est destiné aux personnes chargées d'installer et de mettre en service le produit décrit selon les exigences du projet.

 $\oplus$  Conseil !

Toutes les informations relatives aux produits Lenze peuvent être téléchargées sur notre site à l'adresse suivante :

#### www.Lenze.com

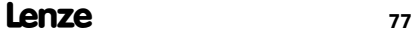

# <span id="page-77-0"></span>[1](#page-76-0) Présentation du document

Conventions utilisées

#### Conventions utilisées

Pour distinguer les différents types d'information, cette documentation utilise les conventions suivantes :

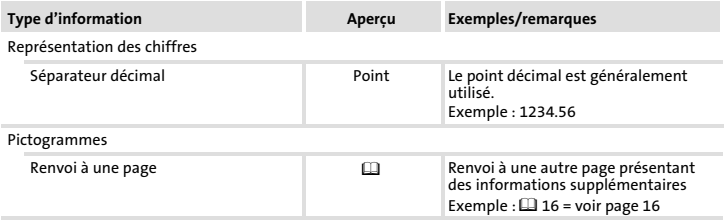

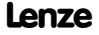

## <span id="page-78-0"></span>Consignes utilisées

Pour indiquer des risques et des informations importantes, la présente documentation utilise les mots et pictogrammes suivants :

#### Consignes de sécurité

Présentation des consignes de sécurité

![](_page_78_Picture_5.jpeg)

# Danger !

(Le pictogramme indique le type de risque.)

Explication

(L'explication décrit le risque et les moyens de l'éviter.)

![](_page_78_Picture_121.jpeg)

![](_page_78_Picture_12.jpeg)

# [1](#page-76-0) Présentation du document

Consignes utilisées

## Consignes d'utilisation

![](_page_79_Picture_54.jpeg)

![](_page_79_Picture_4.jpeg)

# <span id="page-80-0"></span>Danger !

Toute utilisation contre−indiquée du module de fonction et de l'appareil de base peut entraîner des blessures graves et des dommages matériels.

Tenir compte des consignes de sécurité et des dangers résiduels énoncés dans la documentation de l'appareil de base.

![](_page_80_Picture_5.jpeg)

# Stop !

#### Décharges électrostatiques

Les décharges électrostatiques peuvent endommager ou détruire les composants électroniques situés à l'intérieur du module de fonction.

#### Risques encourus :

- $\blacktriangleright$  Module de fonction en panne
- ► La communication par bus de terrain est impossible ou erronée.

#### Mesures de protection :

► Se débarrasser impérativement de toute charge électrostatique avant toute intervention du le module.

![](_page_80_Picture_15.jpeg)

## <span id="page-81-0"></span>3 Description du produit Fonction

## Fonction

Le module de fonction est utilisé pour coupler les convertisseurs de fréquence Lenze avec le système de communication CANopen.

#### Utilisation conforme à la fonction

Le module de fonction ...

▶ est un module additionnel qui peut être utilisé avec les appareils de base suivants :

![](_page_81_Picture_102.jpeg)

▶ est un équipement de production destiné à être utilisé dans des installations industrielles haute tension.

#### Toute autre utilisation est contre−indiquée !

# $\cdot \widetilde{Q}$  Conseil !

Pour de plus amples renseignements sur ce module de fonction, se reporter au manuel de communication correspondant.

Celui−ci est disponible au format PDF et peut être téléchargé à l'adresse suivante (zone de téléchargement) :

#### http://www.Lenze.com

![](_page_81_Picture_15.jpeg)

## <span id="page-82-0"></span>Équipement livré>

![](_page_82_Picture_79.jpeg)

## <span id="page-83-0"></span>[3](#page-81-0) Description du produit Identification

## Identification

![](_page_83_Figure_2.jpeg)

![](_page_83_Picture_111.jpeg)

![](_page_83_Picture_5.jpeg)

## <span id="page-84-0"></span>Caractéristiques générales

![](_page_84_Picture_150.jpeg)

## Conditions d'utilisation

#### Conditions ambiantes

#### Conditions climatiques

![](_page_84_Picture_151.jpeg)

## <span id="page-85-0"></span>[4](#page-84-0) Spécifications techniques Isolement de protection

## Isolement de protection

![](_page_85_Picture_68.jpeg)

![](_page_85_Picture_3.jpeg)

#### Spécifications techniques [4](#page-84-0)

Spécifications des bornes de raccordement

## <span id="page-86-0"></span>Spécifications des bornes de raccordement

![](_page_86_Picture_191.jpeg)

![](_page_86_Picture_192.jpeg)

## <span id="page-87-0"></span>[4](#page-84-0) Spécifications techniques Encombrements

## Encombrements

![](_page_87_Figure_2.jpeg)

Toutes les cotes en mm

<span id="page-88-0"></span>Pour l'installation mécanique du module de fonction, suivre les consignes fournies dans les instructions de montage de l'appareil de base.

Les instructions de montage de l'appareil de base ...

- ▶ font partie de la livraison standard et sont comprises dans l'emballage.
- ▶ contiennent des consignes pour éviter des dommages dus à un emploi contre−indiqué.
- ▶ décrivent l'ordre à respecter pour les opérations d'installation.

![](_page_88_Picture_7.jpeg)

# <span id="page-89-0"></span>6 Installation électrique

![](_page_89_Picture_1.jpeg)

## Stop !

Pour éviter d'endommager les borniers et les contacts :

- ƒ Enficher et retirer les borniers uniquement lorsque le variateur est coupé du réseau.
- ▶ Procéder au câblage des borniers avant de les enficher.
- ► Enficher également des borniers non affectés.

#### Utilisation de borniers à lame ressort

![](_page_89_Picture_8.jpeg)

## <span id="page-90-0"></span>Câblage conforme CEM

Pour s'assurer que le câblage est conforme aux exigences à respecter en matière de CEM, vérifier les points suivants :

# Remarque importante !

- ▶ Séparer physiquement les câbles de commande/de données des câbles moteur.
- ▶ Pour les signaux numériques, blinder les câbles de commande et de données aux deux extrémités.
- ▶ Pour éviter les différences de potentiel entre les participants au bus, utiliser une ligne de compensation d'une section minimale de 16 mm<sup>2</sup> (référence : PE).
- ► Respecter les autres consignes relatives à un câblage conforme CEM fournies dans la documentation de l'appareil de base.

#### Procédure à suivre pour le câblage

- 1. Respecter la topologie de bus : ne pas utiliser de câbles de dérivation.
- 2. Respecter les indications et prescriptions concernant le câblage fournies dans la documentation du système de commande.
- 3. Utiliser uniquement des câbles correspondant aux spécifications fournies ( $\Box$ [92\)](#page-91-0).
- 4. Respecter la longueur de câble bus max. admissible  $(1993)$  $(1993)$  $(1993)$ .
- 5. Connecter des résistances d'extrémité de bus de 120  $\Omega$  chacune (comprises dans la livraison) :
	- uniquement entre le premier et le dernier participant au bus (extrémités physiques) ;
	- entre les bornes CAN−LOW (BAS) et CAN−HIGH (HAUT).

## <span id="page-91-0"></span>Raccordement à un maître

## Raccordement à un maître

Le schéma ci−dessous illustre le placement des câbles CAN jusqu'au module de fonction :

![](_page_91_Figure_4.jpeg)

Les convertisseurs de fréquence de série 8200 vector/8200 motec avec modules de fonction enfichables communiquent avec le maître CANopen via CANopen.

#### Spécifications pour le câble de transmission

Il est recommandé d'utiliser des câbles CAN conformes à la norme ISO 11898−2 :

![](_page_91_Picture_150.jpeg)

### <span id="page-92-0"></span>Longueur de câble bus

# Remarque importante !

Respecter impérativement les longueurs de câble autorisées !

1. Vérifier la longueur totale de câble admise dans le Tab. 1.

La longueur totale de câble est déterminée par la vitesse de transmission.

![](_page_92_Picture_210.jpeg)

Tab. 1 Longueur totale de câble

2. Vérifier la longueur totale de câble admise par segment dans le Tab. 2.

La longueur de câble par segment est déterminée par la section de câble utilisée et le nombre de participants par segment. Sans répétiteur, la longueur de câble par segment équivaut à la longueur totale de câble.

![](_page_92_Picture_211.jpeg)

## <span id="page-93-0"></span>[6](#page-89-0) Installation électrique Longueur de câble bus

# 3. Comparer les valeurs déterminées.

Si la valeur établie à partir du [Tab. 2](#page-92-0) est inférieure à la longueur totale de câble à réaliser d'après le [Tab. 1,](#page-92-0) il est nécessaire d'avoir recours à des répétiteurs. Les répétiteurs divisent la longueur totale de câble en segments.

![](_page_93_Picture_3.jpeg)

## Remarque importante !

- ► Tenir compte de la réduction de la longueur totale de câble, due à la temporisation des signaux du répétiteur (voir exemple @[95](#page-94-0)).
- ▶ Fonctionnement mixte
	- Il y a fonctionnement mixte lorsque des participants différents sont raccordés à un même réseau.
	- Si la longueur totale de câble pour les différents participants varie, malgré une vitesse de transmission identique, la longueur de câble maximale doit être déterminée sur la base de la plus petite valeur.

#### Exemple : aide à la sélection

![](_page_93_Picture_217.jpeg)

Tout en tenant compte de la configuration requise, il convient de respecter les longueurs de câble/nombre de répétiteurs suivants :

![](_page_93_Picture_218.jpeg)

![](_page_93_Picture_14.jpeg)

#### <span id="page-94-0"></span>Utilisation d'un répétiteur

![](_page_94_Picture_209.jpeg)

![](_page_94_Picture_210.jpeg)

3. Analyse comparative : la valeur indiquée au point 2 est inférieure à la longueur de câble nécessaire, qui est de 1500 m.

#### Conclusion

- $\bullet$ Sans répétiteur, la longueur de câble nécessaire (1500 m) ne peut être réalisée.
- $\bullet$ Au−delà de 360 m (point 2.), il faut utiliser un répétiteur.

#### Résultat

- $\bullet$ Répétiteur utilisé : répétiteur Lenze 2176 (réduction de la longueur de câble : 30 m).
- Calcul de la longueur de câble maxi. pour
	- le premier segment : 360 m
	- le deuxième segment et les suivants : 360 m (selon [Tab. 1](#page-92-0)) moins 30 m (réduction de la longueur de câble en cas d'utilisation d'un répétiteur)
- $\rightarrow$  Longueur de câble maxi possible avec quatre répétiteurs : 1680 m.
- $\rightarrow$  La longueur de câble requise peut donc être réalisée.

![](_page_94_Picture_16.jpeg)

## Remarque importante !

L'utilisation d'un deuxième répétiteur est recommandée en tant que :

- $\blacktriangleright$  interface de service Avantage : couplage possible sans interrompre le fonctionnement par bus.
- $\blacktriangleright$  interface de mesure Avantage : l'appareil de mesure/de programmation reste isolé galvaniquement.

## <span id="page-95-0"></span>[6](#page-89-0) Installation électrique Alimentation

### Alimentation

![](_page_95_Figure_2.jpeg)

#### Alimentation de la borne de blocage variateur (CINH) via source de tension externe

![](_page_95_Figure_4.jpeg)

#### Installation électrique Alimentation [6](#page-89-0)

![](_page_96_Figure_1.jpeg)

![](_page_96_Figure_2.jpeg)

![](_page_96_Picture_4.jpeg)

## <span id="page-97-0"></span>[6](#page-89-0) Installation électrique Affectation des bornes de raccordement

## Affectation des bornes de raccordement

![](_page_97_Picture_188.jpeg)

![](_page_97_Picture_189.jpeg)

## <span id="page-98-0"></span>Sections des câbles et couples de serrage des vis

![](_page_98_Picture_132.jpeg)

# <span id="page-99-0"></span>7 Mise en service

Avant la première mise sous tension

## Avant la première mise sous tension

![](_page_99_Picture_3.jpeg)

# Stop !

Avant la première mise sous tension de l'appareil de base avec le module de fonction, vérifier...

- ƒ le câblage dans son intégralité afin d'éviter un court−circuit ou un défaut de mise à la terre ;
- ► si une résistance d'extrémité de bus est raccordée au premier et au dernier participant au bus (extrémité physique).

![](_page_99_Picture_8.jpeg)

# Remarque importante !

Il est impossible de fournir dans le cadre de la présente documentation une description générale de la mise en service des modules de fonction suivant le profil de communication CANopen, compte tenu de la diversité des programmes disponibles sur le marché.

Ce programme n'est pas compris dans l'équipement livré par Lenze.

Lenze

![](_page_99_Picture_13.jpeg)

## <span id="page-100-0"></span>Etapes de mise en service

![](_page_100_Picture_2.jpeg)

# $\left| \begin{array}{c} \bullet \\ \bullet \end{array} \right|$  Remarque importante !

Respecter impérativement l'ordre des opérations de réglage.

![](_page_100_Picture_6.jpeg)

# [7](#page-99-0) Mise en service

Etapes de mise en service

![](_page_101_Picture_187.jpeg)

Lenze

## Mise en service [7](#page-99-0) Etapes de mise en service

![](_page_102_Picture_197.jpeg)

## <span id="page-103-0"></span>[7](#page-99-0) Mise en service Configuration du maître

### Configuration du maître

Il faut d'abord configurer le maître en vue de la communication avec le module de fonction.

#### Réglages effectués sur le maître CANopen

Pour la configuration du bus CAN, le fichier descriptif (fichier EDS) du module de communication doit être chargé dans le logiciel de conception du maître CANopen.

Le fichier de conception (EDS) peut être téléchargé sur **http://www.Lenze.com**.

![](_page_103_Picture_6.jpeg)

Réglage de l'adresse de noeud et de la vitesse de transmission

#### <span id="page-104-0"></span>Réglage de l'adresse de noeud et de la vitesse de transmission

# $\left| \frac{1}{1} \right|$  Remarque importante !

L'adresse de noeud et la vitesse de transmission peuvent être réglés via les interrupteurs DIP ou par paramétrage des codes.

- ► Une adresse de noeud univoque comprise entre 1 et 63 doit être réglée pour chaque participant raccordé.
- ► Le réglage de la vitesse de transmission doit être identique pour tous les variateurs de vitesse et le système maître (master).
- ► Si les interrupteurs DIP S1 ... S7 sont en position OFF, le paramétrage des codes correspondant à l'adresse de noeud et à la vitesse de transmission est activé. Si l'un des interrupteurs DIP est en position ON, l'adresse de noeud (C1509) / la vitesse de transmission (C1516) appliquée est déterminée par la somme des valeurs affectées à la position des interrupteurs.

#### Réglage par paramétrage des codes

- ► Interrupteurs DIP S1 à S7 = OFF (réglage Lenze)
- ► Configurer l'adresse de nœud via C1509.
- ► Configurer la vitesse de transmission via C1516.

#### Réglages via les interrupteurs DIP situés en façade

- ► Configurer l'adresse de nœud au moyen des interrupteurs DIP S1 à S7.
- ► Configurer la vitesse de transmission au moyen des interrupteurs DIP S8 à S10.

#### Prise en compte des réglages modifiés

▶ Pour activer les réglages modifiés, procéder à une nouvelle mise sous tension du module de fonction et du variateur.

## [7](#page-99-0) Mise en service

Réglage de l'adresse de noeud et de la vitesse de transmission

#### Réglage de l'adresse de nœud

![](_page_105_Figure_3.jpeg)

## Remarque importante !

Si plusieurs variateurs de vitesse sont connectés au réseau, ils doivent tous avoir une adresse DeviceNet différente.

- ▶ Si plusieurs appareils sont raccordés au bus CAN, les adresses de noeud définies doivent être univoques.
- ƒ L'adresse de noeud voulue se déduit de la somme des valeurs des interrupteurs DIP en position ON (1...7).

![](_page_105_Picture_145.jpeg)

**Lenze** 

Réglage de l'adresse de noeud et de la vitesse de transmission

#### Réglage de la vitesse de transmission

![](_page_106_Figure_3.jpeg)

![](_page_106_Figure_4.jpeg)

Fig. 2 Réglage de la vitesse de transmission

![](_page_106_Picture_7.jpeg)

# Remarque importante !

Le réglage de la vitesse de transmission doit être identique pour tous les variateurs de vitesse et le maître.

![](_page_106_Picture_196.jpeg)

#### Détection automatique de la vitesse de transmission

![](_page_106_Picture_12.jpeg)

## Remarque importante !

La détection automatique de la vitesse de transmission fonctionne uniquement lorsque d'autres participants au bus ont déjà envoyé des télégrammes non erronés via le bus CAN :

- ▶ Après la mise sous tension ou la réinitialisation ("Reset Node"), le module de fonction recherche la vitesse de transmission correcte en analysant les télégrammes envoyés par les autres participants au bus.
- ▶ Lorsque la vitesse de transmission adéquate est identifiée, elle est enregistrée dans le module de fonction.

#### <span id="page-107-0"></span>Mise sous tension

![](_page_107_Picture_2.jpeg)

# **Remarque importante !**

Le cas échant, brancher aussi l'alimentation externe du module de fonction.

- ▶ Après la mise sous tension, il faut environ 1 s pour que l'appareil de base soit opérationnel.
- $\blacktriangleright$  Le blocage variateur est activé.
- ƒ La LED verte située à l'avant du module de fonction est allumée.

#### Protection contre un démarrage incontrôlé

![](_page_107_Picture_9.jpeg)

# Remarque importante !

#### Etablissement de la communication

Pour pouvoir établir la communication, en cas d'alimentation externe du module de fonction, au départ l'appareil de base doit être mis sous tension.

▶ Ensuite, la communication du module alimenté par la source de tension externe sera indépendante de l'état de fonctionnement de l'appareil de base.

#### Protection contre un démarrage incontrôlé

En cas de dysfonctionnement (coupure réseau pendant une courte durée par exemple), il n'est pas toujours souhaitable, voire autorisé, que l'entraînement redémarre.

Le code C0142 permet de configurer les caractéristiques de redémarrage du variateur de vitesse :

- $\triangleright$  C0142 = 0 (réglage Lenze)
	- Le variateur de vitesse reste bloqué (même après élimination du problème).
	- L'entraînement redémarre de manière contrôlée suite à un déblocage explicite du variateur : front BAS−HAUT sur la borne 28 (CINH)
- $\triangleright$  C0142 = 1
	- Un démarrage incontrôlé de l'entraînement est possible.

Lenze
## Diagnostic Affichages d'état par LED 8

## <span id="page-108-0"></span>Affichages d'état par LED

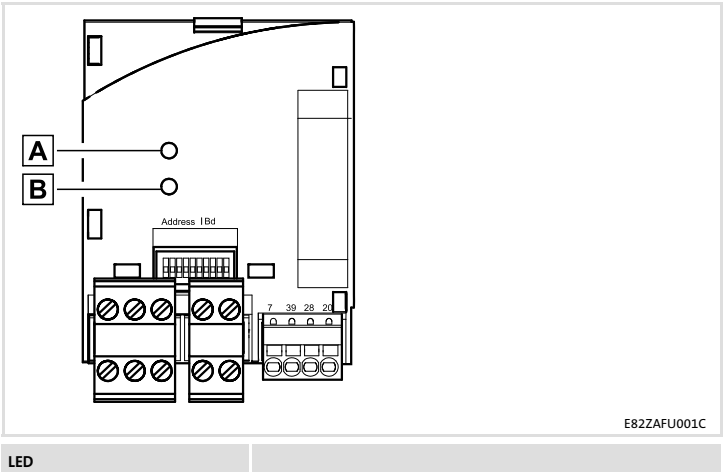

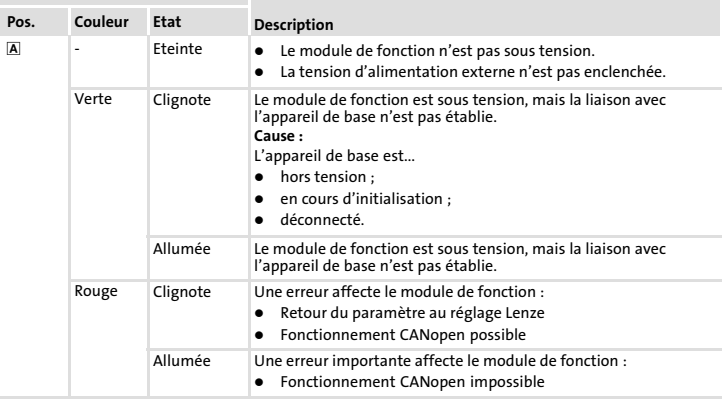

[8](#page-108-0) Diagnostic Affichages d'état par LED

| LED  |                                                                                      |                                                                                                    |
|------|--------------------------------------------------------------------------------------|----------------------------------------------------------------------------------------------------|
| Pos. | Couleur / Etat                                                                       | <b>Description</b>                                                                                   |
| B    | <b>Fteinte</b>                                                                       | La liaison avec le maître n'est pas établie.                                                         |
|      | Verte                                                                                | Etat CANopen ("Z")                                                                                   |
|      | Rouge                                                                                | Défaut CANopen ("F")                                                                                 |
|      | Rouge                                                                                | $Z:$ Bus Off                                                                                         |
|      | Clignote rapidement<br>(scintillement)                                               | La détection automatique de la vitesse de transmission est active.                                   |
|      | Clignote (verte) selon un<br>cycle de 0.2                                            | Z : Pre-Operational (pré-opérationnel), F : néant                                                    |
|      | Clignote (verte) selon un<br>cycle de 0.2<br>Clignote (rouge) 1 x, 1 s<br>désactivée | Z : Pre-Operational (pré-opérationnel), F : Warning Limit reached<br>(avertissement limite atteinte) |
|      | Clignote (verte) selon un<br>cycle de 0.2<br>Clignote (rouge) 2 x, 1 s<br>désactivée | Z : Pre-Operational (pré-opérationnel), F : Node Guard Event                                         |
|      | Allumée (verte)                                                                      | Z : Operational (opérationnel), F : néant                                                            |
|      | Allumée (verte)<br>Clignote (rouge) 1 x, 1 s<br>désactivée                           | Z : Operational (opérationnel), F : Warning Limit reached (avertissement limite<br>atteinte)         |
|      | Allumée (verte)<br>Clignote rouge 2 x, 1 s<br>désactivée                             | Z: Operational (opérationnel), F : Node Guard Event                                                  |
|      | Allumée (verte)<br>Clignote rouge 3 x, 1 s<br>désactivée                             | Z: Operational (opérationnel), F : Sync Message Error (défaut message Sync)                          |
|      | Clignote (verte) selon un<br>cycle de 1                                              | Z: Stopped (arrêt), F : néant                                                                        |
|      | Clignote (verte) selon un<br>cycle de 1<br>Clignote (rouge) 1 x, 1 s<br>désactivée   | Z : Stopped (arrêt), F : Warning Limit reached (avertissement limite atteinte)                       |

**Lenze** 

## Diagnostic [8](#page-108-0) Affichages d'état par LED

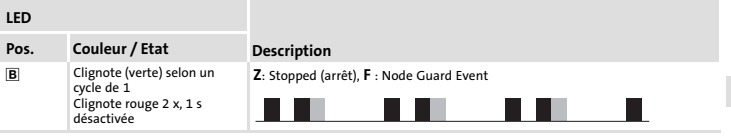

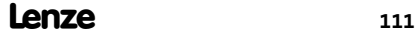

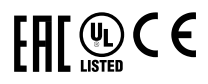

© 09/2015

- $\mathbb{L}^{\sim}$  Lenze Drives GmbH Postfach 10 13 52, 31763 Hameln Breslauer Straße 3, 32699 Extertal GERMANY HR Lemgo B 6478
- $\bullet$  +49 5154
- $\equiv$  +49 5154 82−2800 +49
- $\vec{\overline{z}}$  lenze@lenze.com entries a service@lenze.com
- www.lenze.com
- Service Lenze Service GmbH Breslauer Straße 3, D−32699 Extertal Germany <sup>22</sup>2−008000 2446877 (24 h helpline) 5154-82−1112
- 

EDK82ZAFUC010 - 13499607 - DE/EN/FR - 5.0 - TD29

10 9 8 7 6 5 4 3 2 1